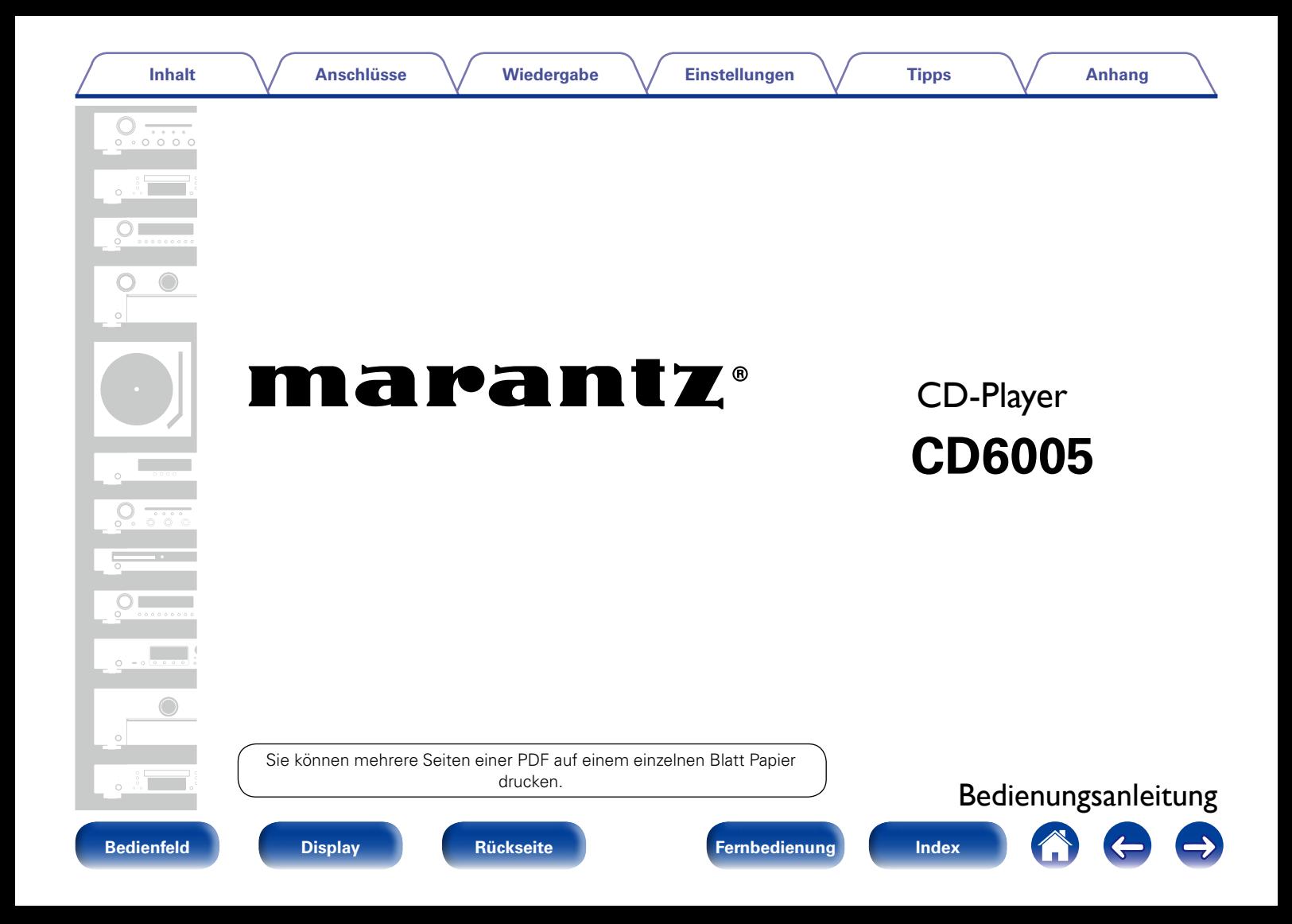

## **[Inhalt](#page-1-0)**

# <span id="page-1-0"></span>**Inhalt**

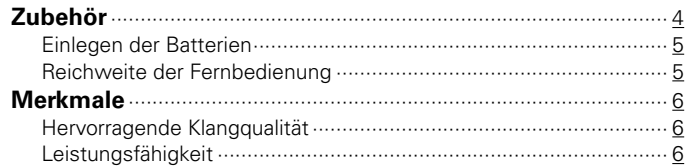

# **[Bezeichnung und Funktionen der Teile](#page-6-1)**

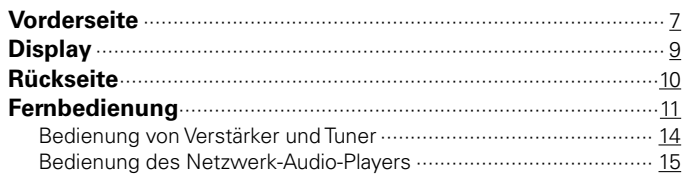

# **[Anschlüsse](#page-15-1)**

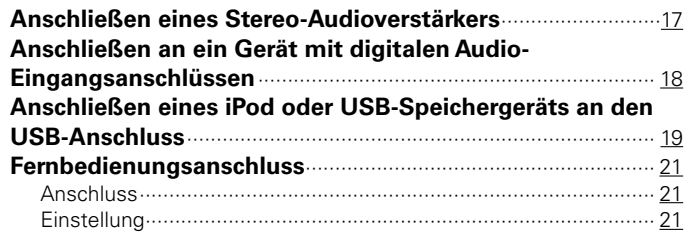

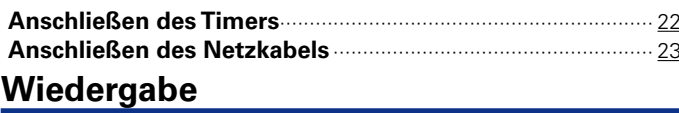

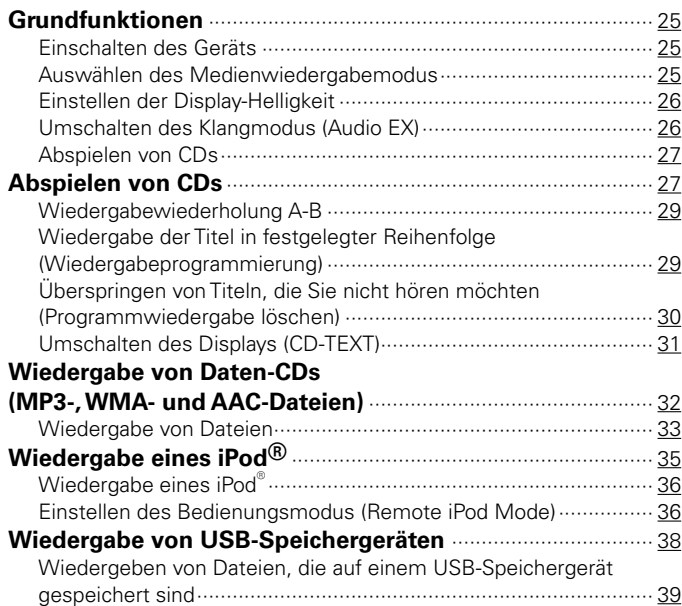

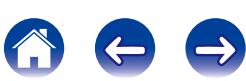

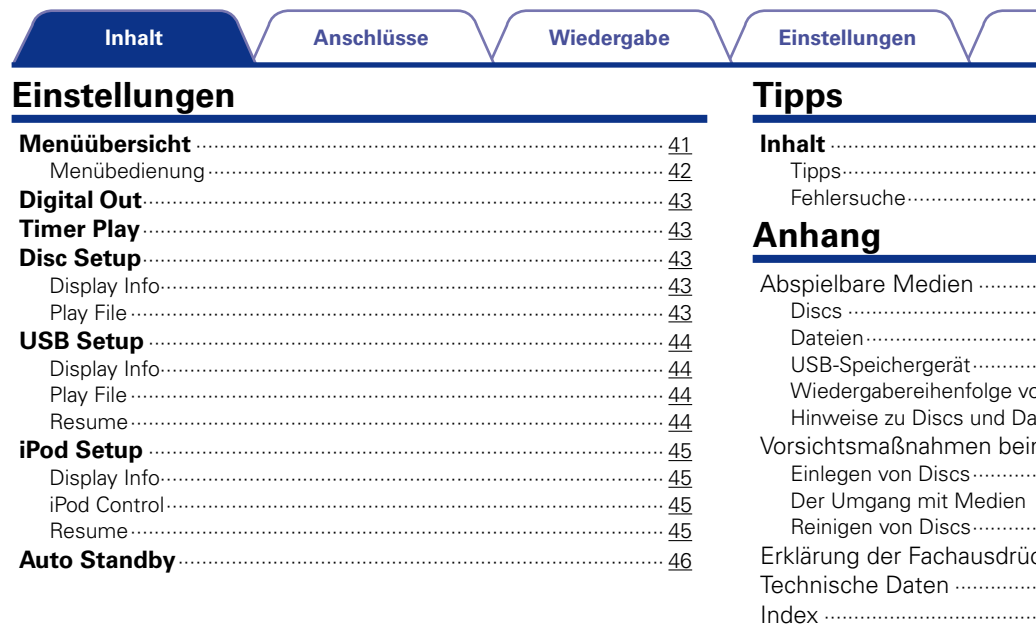

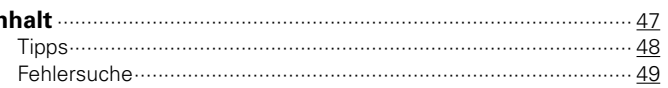

**Tipps** 

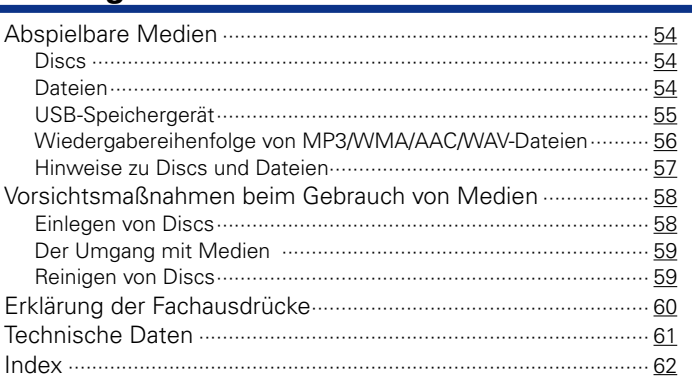

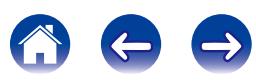

Anhang

<span id="page-3-0"></span>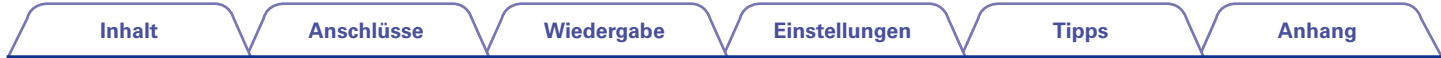

Vielen Dank für den Kauf dieses Marantz-Produkts. Um einen fehlerfreien Betrieb sicherzustellen, lesen Sie bitte sorgfältig dieses Handbuch, bevor Sie das Gerät in Betrieb setzen.

Bewahren Sie das Handbuch nach der Lektüre zum späteren Nachschlagen auf.

# **Zubehör**

Überprüfen Sie, ob folgendes Zubehör im Lieferumfang des Produkts enthalten ist.

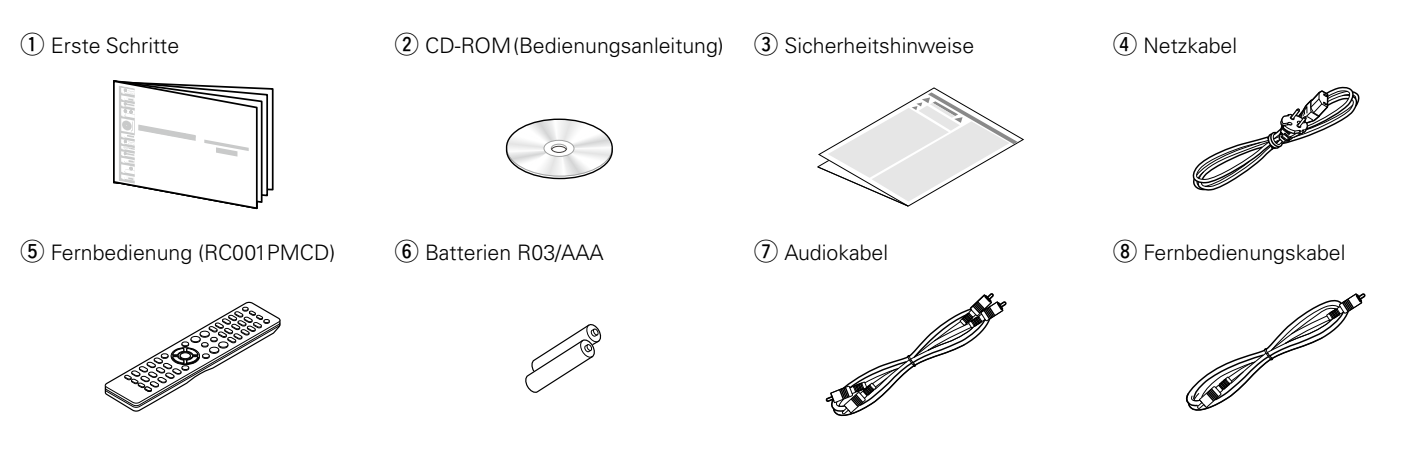

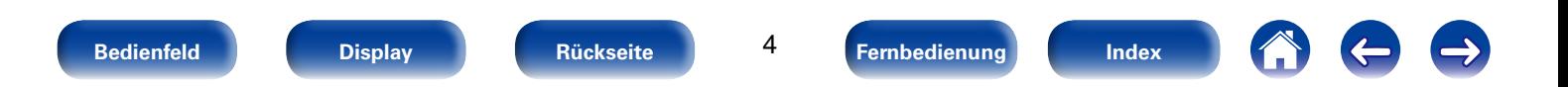

<span id="page-4-2"></span><span id="page-4-1"></span><span id="page-4-0"></span>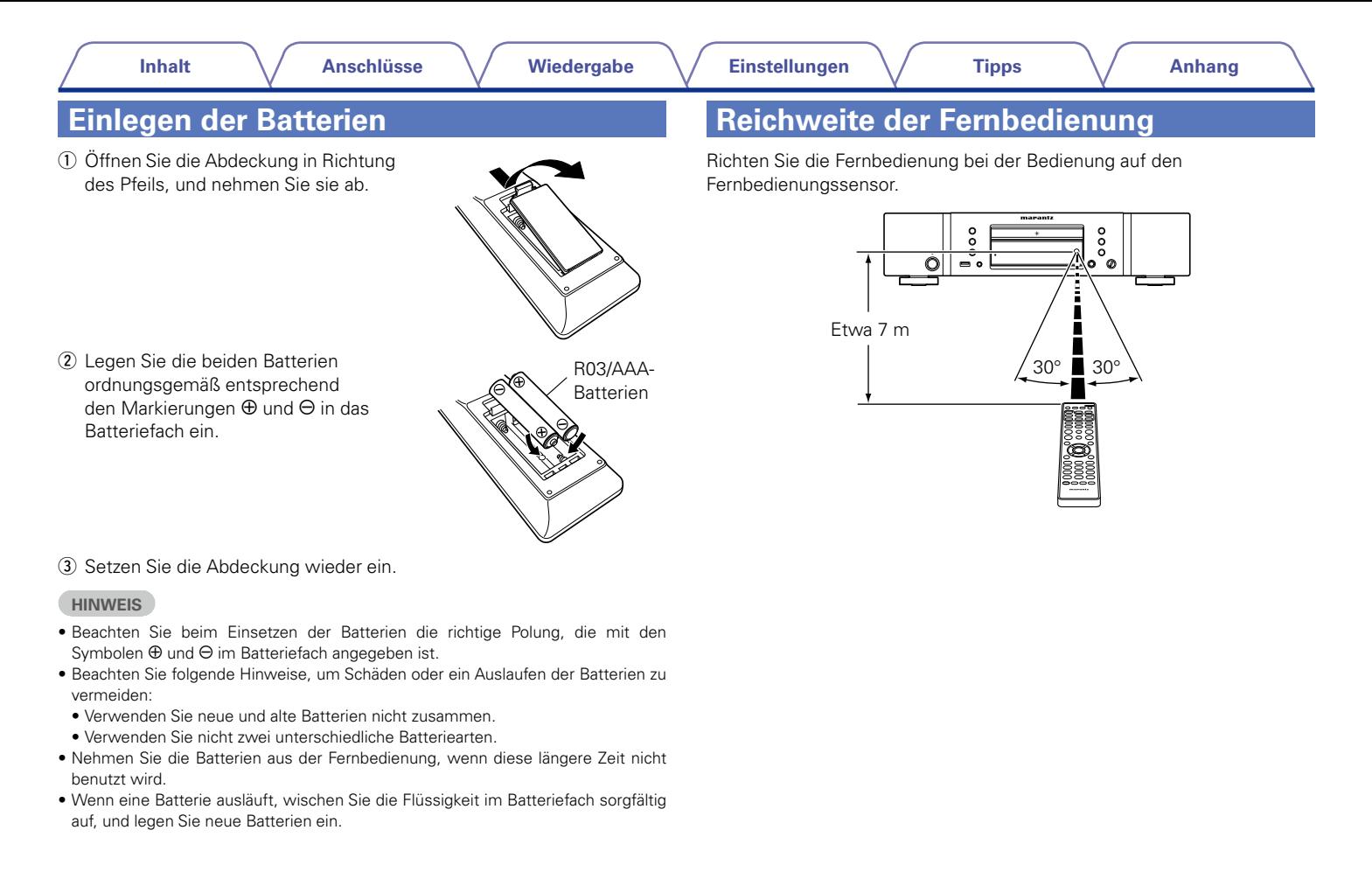

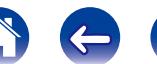

# <span id="page-5-0"></span>**Merkmale**

# **Hervorragende Klangqualität**

• **Verwendet den Original HDAM® SA2-Schaltkreis von Marantz**

Das Gerät verwendet einen HDAM® SA2-Schaltkreis, dessen Qualität sich in Super Audio CD-Playern und High-End-Verstärkern als Hochgeschwindigkeits-Pufferverstärker bewährt hat. Auf diese Weise wird ein verzögerungsfreier Klang höchster Qualität wie in High-End-Geräten erreicht.

#### • **Integrierter hochentwickelter D/A-Wandler Cirrus Logic CS4398**

Der D/A-Wandler ist ein entscheidendes Element für die Audioqualität eines CD-Players. In diesem Gerät wird der D/A-Wandler Cirrus Logic CS4398 verwendet, der für seine hohe Präzision bekannt ist und bereits in anderen Super Audio CD-Playern von Marantz verwendet wurde.

## • **Audio EX-Funktion (**v**[Seite 26](#page-25-1))**

Wenn die digitale Ausgabe oder das Display ausgeschaltet sind, wird der Ton in hoher Qualität analog ausgegeben.

#### • **Hochleistungsschaltkreis für Kopfhörer**

Der Hochleistungsschaltkreis für Kopfhörer verfügt über einen Hochgeschwindigkeits-Pufferverstärker, der einen Kopfhörerklang hoher Qualität ermöglicht – spät in der Nacht oder bei anderen Gelegenheiten.

# **Leistungsfähigkeit**

• **Unterstützung der Wiedergabe von MP3-, WMA- und AAC-Dateien (**v**[Seite 32](#page-31-1))**

Auf CD-R- oder CD-RW-Discs aufgezeichnete MP3-, WMA- und AAC-Dateien können auf diesem CD-Player wiedergegeben werden.

### • **Wiedergabe von USB-Audioquellen (MP3/WMA/AAC/WAV) und iPod**

Dieses Gerät kann MP3-, WMA-, WAV- und AAC-Dateien wiedergeben, wenn ein USB-Gerät oder ein iPod an seinen USB-Anschluss angeschlossen wird.

## • **Unterstützung der Anzeige von CD-TEXT**

CD-TEXT ist eine Erweiterung des vorhandenen Audio-CD-Standards, die es ermöglicht, Textinformationen wie Name des Künstlers, Albumtitel und Liedtitel auf Audio-CDs zu speichern. Diese Funktion wird von CDs mit folgenden Logos unterstützt.

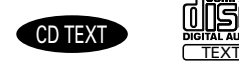

Diese Textinformationen werden in dem Bereich gespeichert, der von herkömmlichen Audio-CDs nicht verwendet wird. Dieser CD-Player kann die auf einer CD mit CD-TEXT gespeicherten Textinformationen lesen (ausschließlich englische alphanumerische Zeichen).

## • **Große 2-zeilige Anzeige mit 16 Zeichen**

Während der Wiedergabe von MP3s oder vom iPod werden auf der großen Anzeige Textinformationen angezeigt.

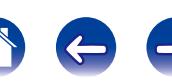

<span id="page-6-1"></span>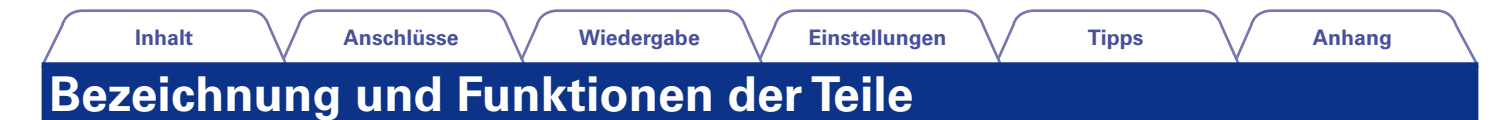

# <span id="page-6-0"></span>**Vorderseite**

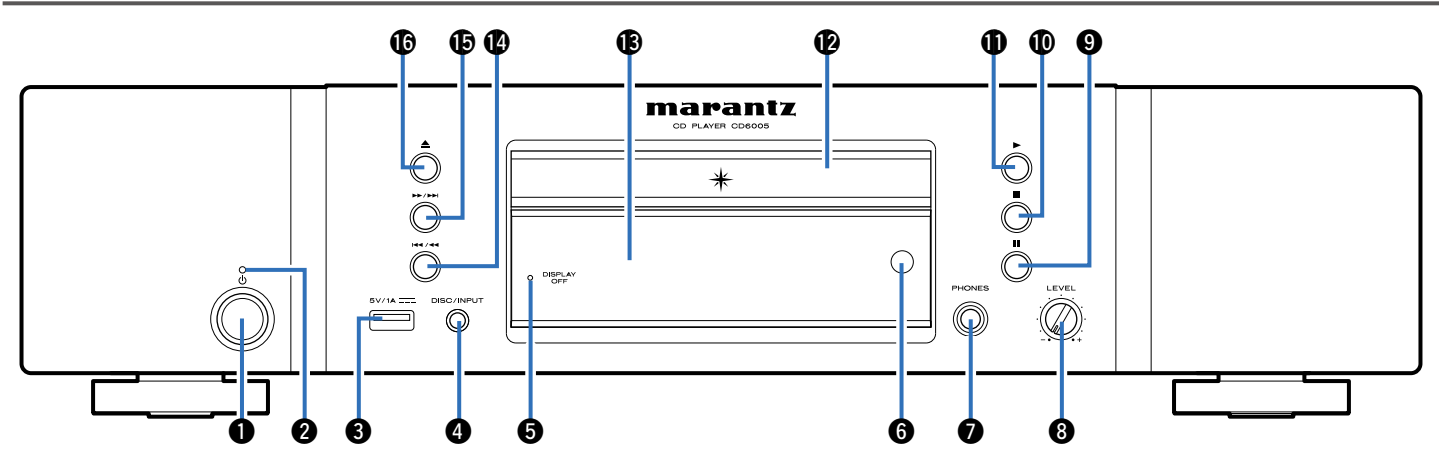

## q**Netzschalter (**X**)**

Schaltet das Gerät ein/aus (Standby) (ver [Seite 25\)](#page-24-1).

## **<sup>2</sup>** Netzanzeige

Leuchtet entsprechend dem Einschaltstatus folgendermaßen:

- Eingeschaltet: Aus
- Standby: Rot
- iPod im Standby laden: Orange

## e**USB-Anschluss**

Für den Anschluss von USB-Speichergeräten und des mit dem iPod gelieferten USB-Kabels (Lom [Seite 19](#page-18-1)).

## *ODISC/INPUT-Taste*

Ermöglicht die Auswahl der Wiedergabequelle (ver[Seite 35,](#page-34-1) [38](#page-37-1)).

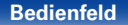

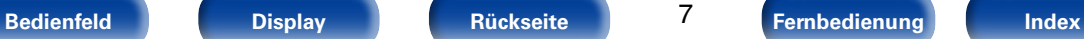

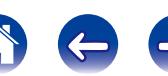

<span id="page-7-0"></span>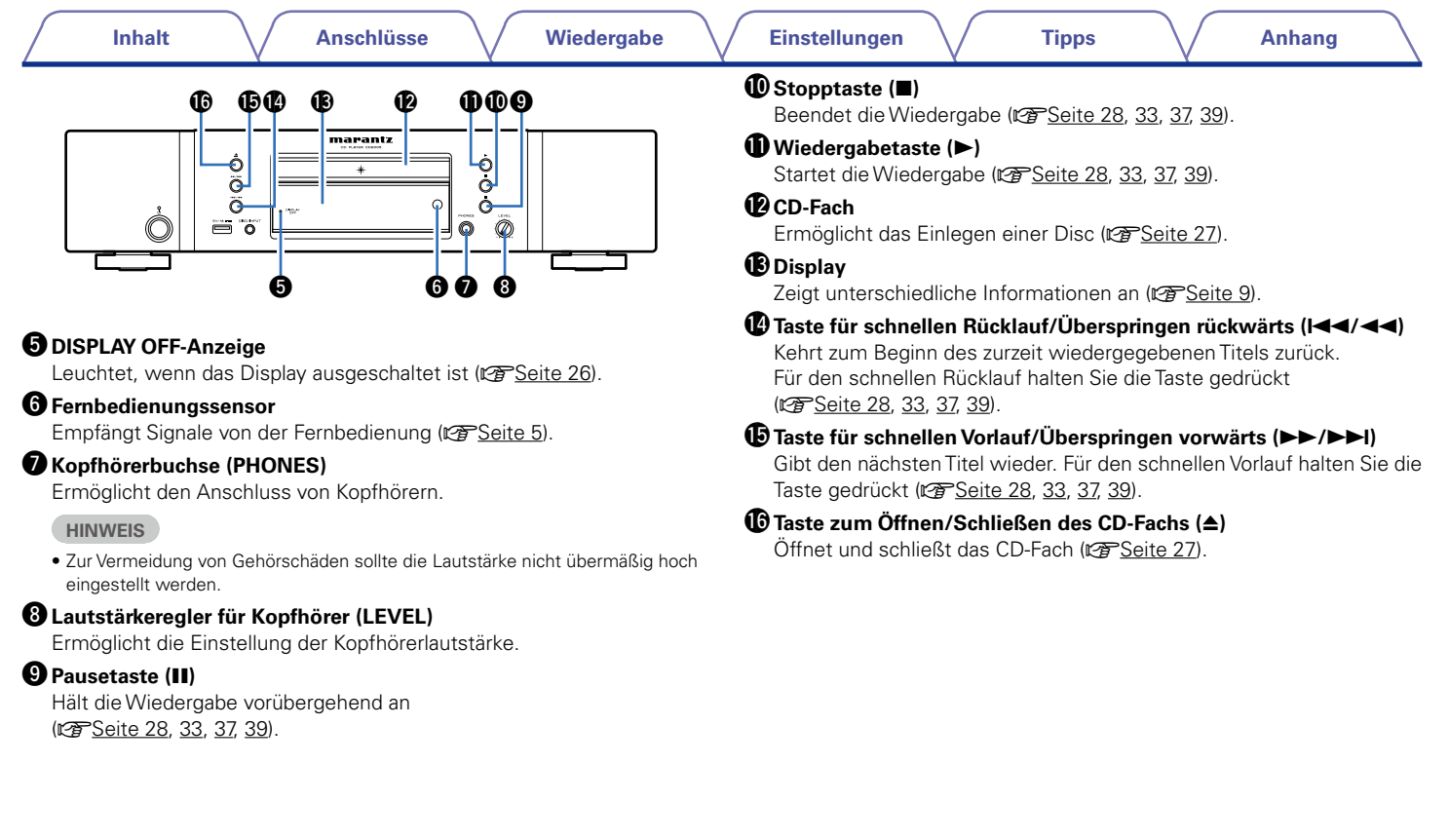

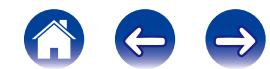

<span id="page-8-1"></span><span id="page-8-0"></span>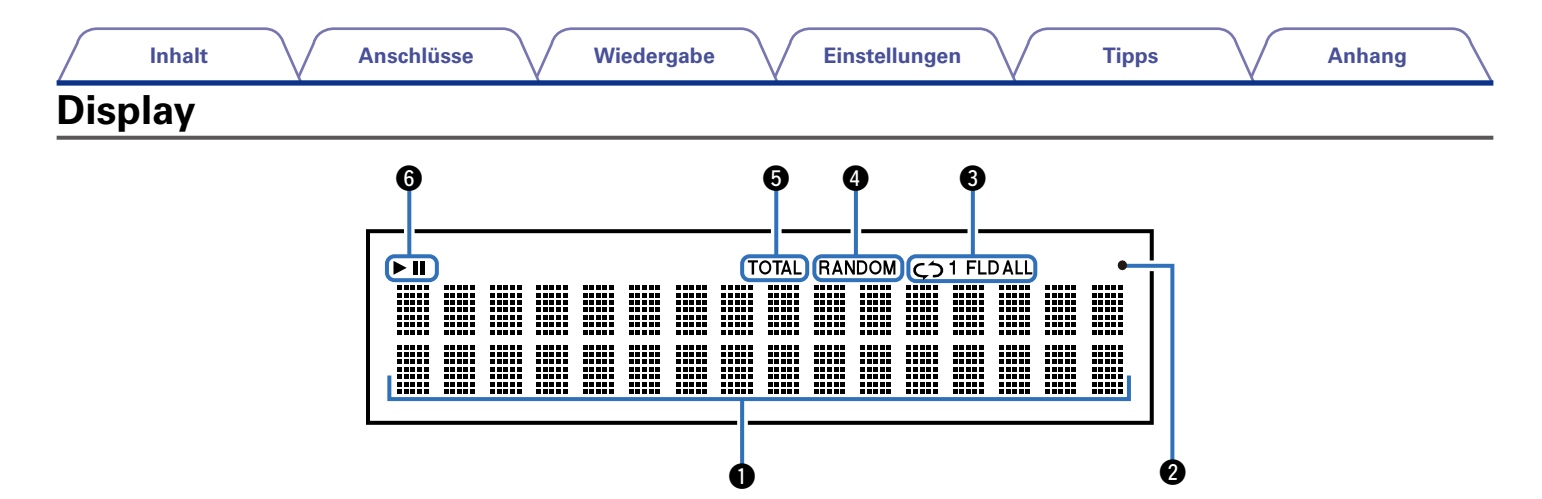

## q**Informationsdisplay**

Zeigt verschiedene Informationen oder die abgelaufene Wiedergabezeit usw. der Disc an.

## w**Empfangsanzeige für Fernbedienungssignal**

Leuchtet, wenn von der Fernbedienung ein Signal empfangen wird.

## e**Anzeige Wiederholmodus**

Leuchtet entsprechend den Einstellungen des Wiederholmodus ( $\sqrt{2}$ [Seite 28,](#page-27-0) [33,](#page-32-1) [37,](#page-36-0) [39\)](#page-38-1).

## *O* RANDOM-Anzeige

Leuchtet während der Zufallswiedergabe ( $\sqrt{2}$ [Seite 28](#page-27-0), [33,](#page-32-1) [37](#page-36-0), [39\)](#page-38-1).

## **f**TOTAL-Anzeige

Leuchtet, wenn die Anzahl von Titel und die Gesamtzeit der CD angezeigt werden.

## y**Wiedergabemodus-Anzeigen**

- $\blacktriangleright$ : Leuchtet während der Wiedergabe.
- $II \cdot I$  euchtet während der Pause.

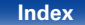

<span id="page-9-1"></span><span id="page-9-0"></span>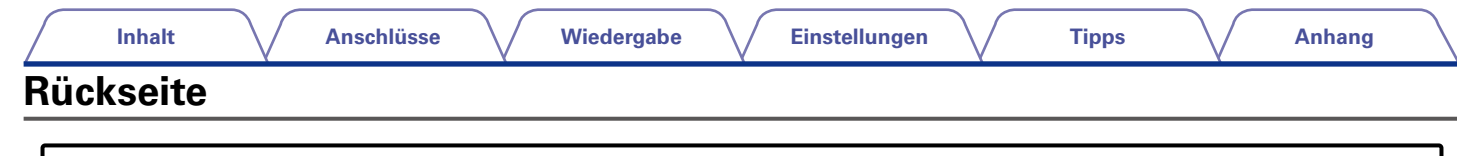

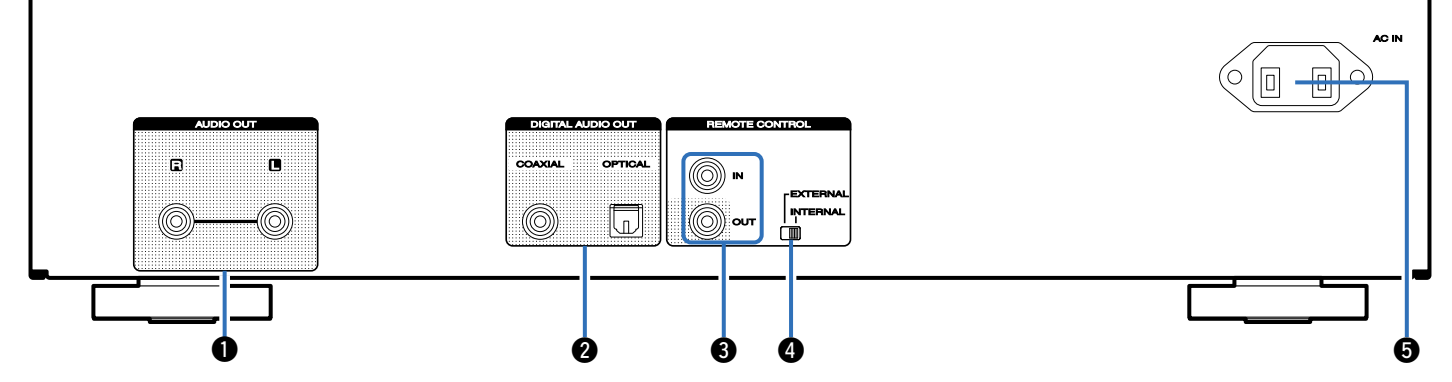

## q**AUDIO OUT-Anschlüsse**

Ermöglichen den Anschluss von Geräten mit analogen Audioeingängen oder eines externen Leistungsverstärkers (@F[Seite 17\)](#page-16-1).

## **@ DIGITAL AUDIO OUT-Anschluss (COAXIAL/OPTICAL)**

Ermöglicht den Anschluss eines AV-Empfängers oder eines D/A-Wandlers mit digitalem Eingangsanschluss (@ [Seite 18](#page-17-1)).

## **<sup>***S***</sup> REMOTE CONTROL IN/OUT-Anschlüsse**

Ermöglichen den Anschluss eines mit der Fernbedienungsfunktion kompatiblen Marantz-Verstärkers (留 [Seite 21](#page-20-1)).

## r**EXTERNAL/INTERNAL-Schalter**

Stellen Sie diesen Schalter auf "EXTERNAL", um das Gerät mit der Fernbedienung über den an dieses Gerät angeschlossenen Verstärker zu bedienen (vs [Seite 21\)](#page-20-1).

## **to** Wechselstromeingang (AC IN)

Schließen Sie hier das Netzkabel an (19 [Seite 23\)](#page-22-1).

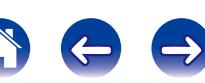

<span id="page-10-1"></span><span id="page-10-0"></span>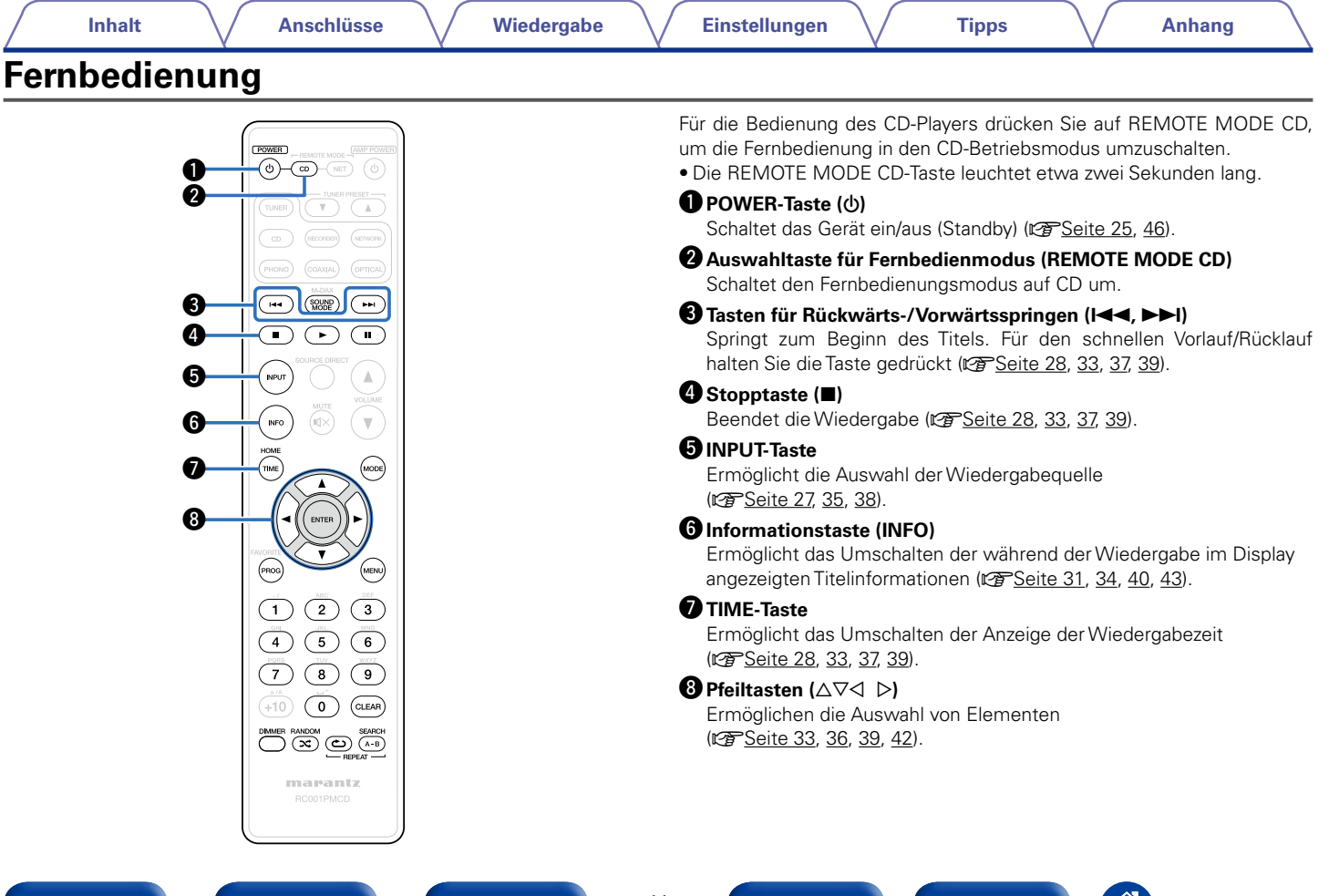

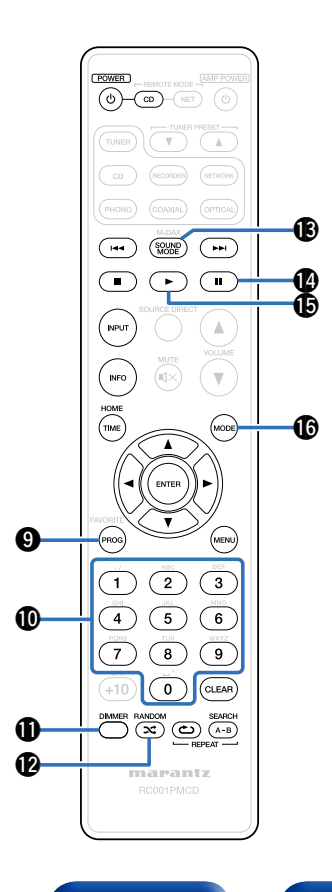

## o**Programmtaste (PROG)**

Aktiviert die Programmwiedergabe (@P[Seite 29](#page-28-1)).

## Q0**Zahlentasten (0 – 9)**

Ermöglichen die Eingabe von Buchstaben und Zahlen in das Gerät (**v<sub>T</sub>**[Seite 28](#page-27-1), [29,](#page-28-1) [33](#page-32-1)).

## Q1**DIMMER-Taste**

Ermöglicht das Einstellen der Displayhelligkeit ( $\sqrt{P}$ [Seite 26](#page-25-2)).

## Q2**RANDOM-Taste ( )**

Schaltet die Zufallswiedergabe ein (@F[Seite 28](#page-27-0), [33](#page-32-1), [37](#page-36-0), [39](#page-38-1)).

## Q3**SOUND MODE-Taste**

Ermöglicht das Umschalten des Klangmodus (Audio EX-Modus) (Car [Seite 26](#page-25-1)).

## Q4**Pause-Taste (**3**)**

Hält die Wiedergabe vorübergehend an ( $\sqrt{2}$ [Seite 28](#page-27-0), [33,](#page-32-1) [37](#page-36-0), [39\)](#page-38-1).

## Q5**Play-Taste (**1**)**

Startet die Wiedergabe (@F[Seite 28](#page-27-0), [33](#page-32-1), [37](#page-36-0), [39](#page-38-1)).

## Q6**MODE-Taste**

Ermöglicht das Umschalten des Wiedergabemodus ( $\sqrt{2}$ [Seite 32](#page-31-1), [36,](#page-35-1) [39](#page-38-2), [43](#page-42-2)).

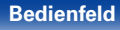

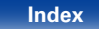

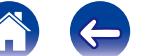

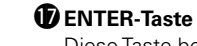

Diese Taste bestätigt die Auswahl (@P[Seite 34,](#page-33-1) [36](#page-35-1), [39](#page-38-2), [42\)](#page-41-1).

## Q8**MENU-Taste**

Ruft das Menü auf (vF[Seite 42\)](#page-41-1).

## Q9 **CLEAR-Taste**

Löscht die Programmregistrierung (@ [Seite 30\)](#page-29-1).

## W0**REPEAT A-B-Taste**

Legt die Wiedergabewiederholung A-B fest (ver [Seite 29\)](#page-28-2).

## W1**REPEAT-Taste ( )**

Schaltet die wiederholte Wiedergabe ein ( $\sqrt{2}$ [Seite 28](#page-27-0), [33,](#page-32-1) [37](#page-36-0), [39\)](#page-38-1).

# %

• Der Verstärker und der Tuner können selbst dann mit den Verstärkerbedienungstasten bedient werden, wenn für den Fernbedienungsmodus CD eingestellt ist.

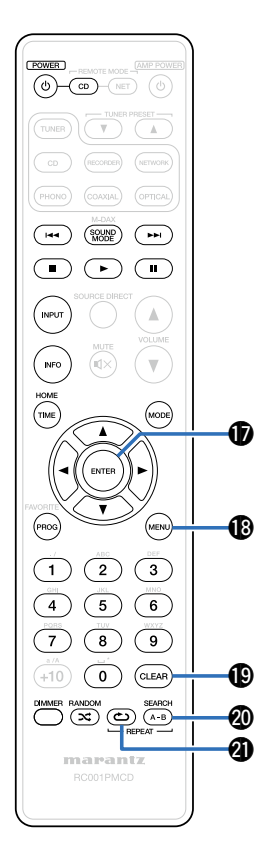

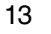

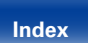

<span id="page-13-0"></span>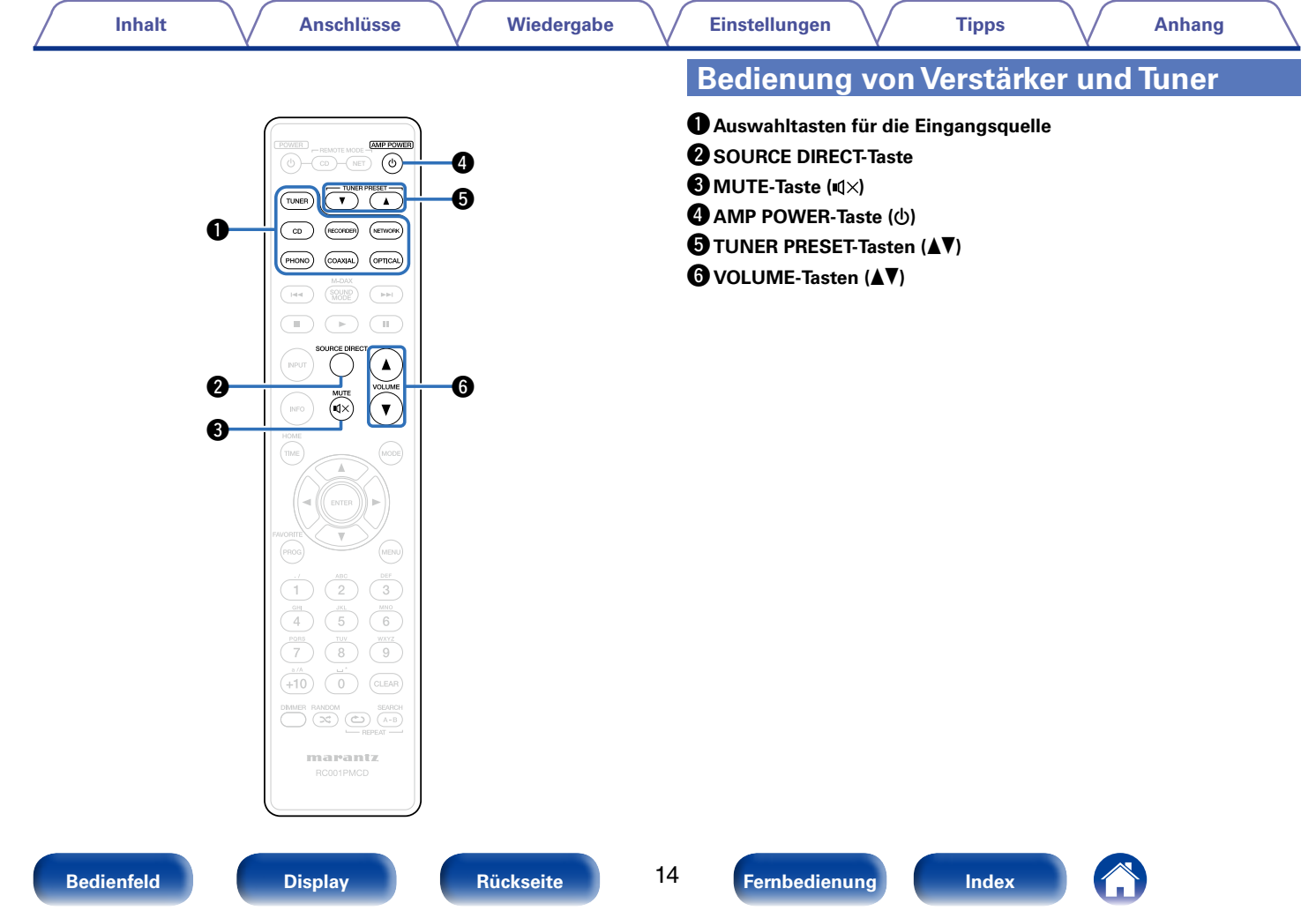

<span id="page-14-0"></span>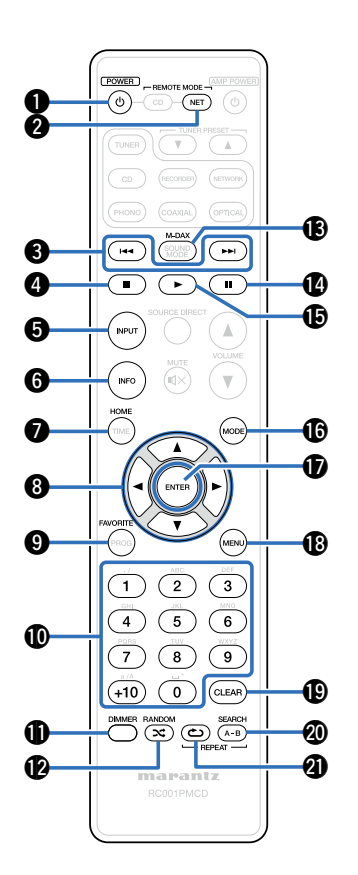

# <span id="page-14-1"></span>**Bedienung des Netzwerk-Audio-Players**

- Für die Bedienung von Netzwerk-Audio-Playern drücken Sie auf REMOTE MODE NET, um die Fernbedienung in den NETWORK-Betriebsmodus umzuschalten.
- Die REMOTE MODE NET-Taste leuchtet etwa zwei Sekunden lang.
- Q1**DIMMER-Taste** Q2**RANDOM-Taste ( )** Q3**M-DAX-Taste** Q4**Pause-Taste (** 3 **)** Q5**Play-Taste (** 1 **)** Q6**MODE-Taste** Q7**ENTER-Taste** Q8**MENU-Taste** Q9 **CLEAR-Taste** W0**SEARCH-Taste** W1**REPEAT-Taste ( ) O** POWER-Taste (<br>
Fernbedienmo<br>
(REMOTE MODE Tasten für Rück<br>
Vorwärtsspring<br>
(I-4,  $\rightharpoonup$ -1)<br> **O** Stopptaste (■)<br>
Stopptaste (■)<br>
O INPUT-Taste<br>
O Informationsta<br>
O HOME-Taste<br>
O Félitasten (△∇<br>
Pfeiltasten (△∇<br>
Pfeilta X **)** w**Auswahltaste für Fernbedienmodus (REMOTE MODE NET)** e**Tasten für Rückwärts-/ Vorwärtsspringen**<br>(**|** ● **4, ▶▶** ) **4** Stopptaste (■) **to** INPUT-Taste  $\bigcirc$  **Informationstaste (INFO) D**HOME-Taste  $\Theta$  Pfeiltasten ( $\triangle \triangledown \triangle \triangleright$ ) **CFAVORITE-Taste** Q0**Zahlentasten (0 – 9, +10)**
- $\blacktriangleright$
- Der Verstärker und der Tuner können selbst dann mit den Verstärkerbedienungstasten bedient werden, wenn für den Fernbedienungsmodus NET eingestellt ist.
- Die mitgelieferte Fernbedienung kann zur Steuerung von Netzwerk-Audio-Playern von Marantz verwendet werden.
- Lesen Sie bei der Verwendung auch die Bedienungsanleitungen der anderen

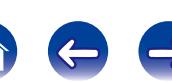

# <span id="page-15-1"></span><span id="page-15-0"></span>**Anschlüsse**

**[Anschließen eines Stereo-Audioverstärkers](#page-16-1) (VF Seite 17)** 

**[Anschließen an ein Gerät mit digitalen Audio-](#page-17-1)**[Eingangsanschlüssen](#page-17-1) (**Figure 18**)

**[Anschließen eines iPod oder USB-Speichergeräts an den](#page-18-1)  USB-Anschluss** ( $\sqrt{P}$ Seite 19)

**[Fernbedienungsanschluss](#page-20-1) (** $\mathscr{C}\!\mathscr{F}$ **Seite 21)** 

**[Anschließen des Timers](#page-21-1) (VF Seite 22)** 

**[Anschließen des Netzkabels](#page-22-1) (** $\sqrt{27}$ **Seite 23)** 

#### **HINWEIS**

- Stecken Sie das Netzkabel erst dann an, wenn alle Geräte angeschlossen wurden.
- Bündeln Sie die Netzkabel nicht zusammen mit den Verbindungskabeln. Dadurch können Brummen oder Störungen entstehen.

## 2 **Anschlusskabel**

Legen Sie sich die für die anzuschließenden Geräte erforderlichen Kabel bereit.

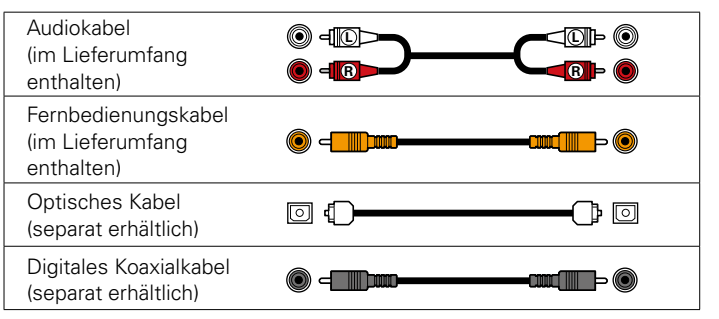

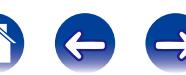

<span id="page-16-0"></span>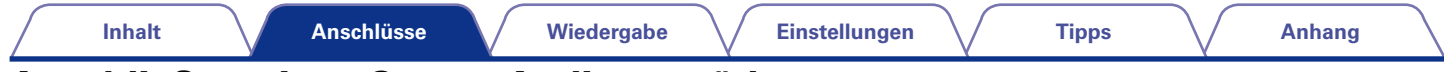

# <span id="page-16-1"></span>**Anschließen eines Stereo-Audioverstärkers**

Verwenden Sie diesen Anschluss für die Audiowiedergabe über einen Stereo-Audioverstärker.

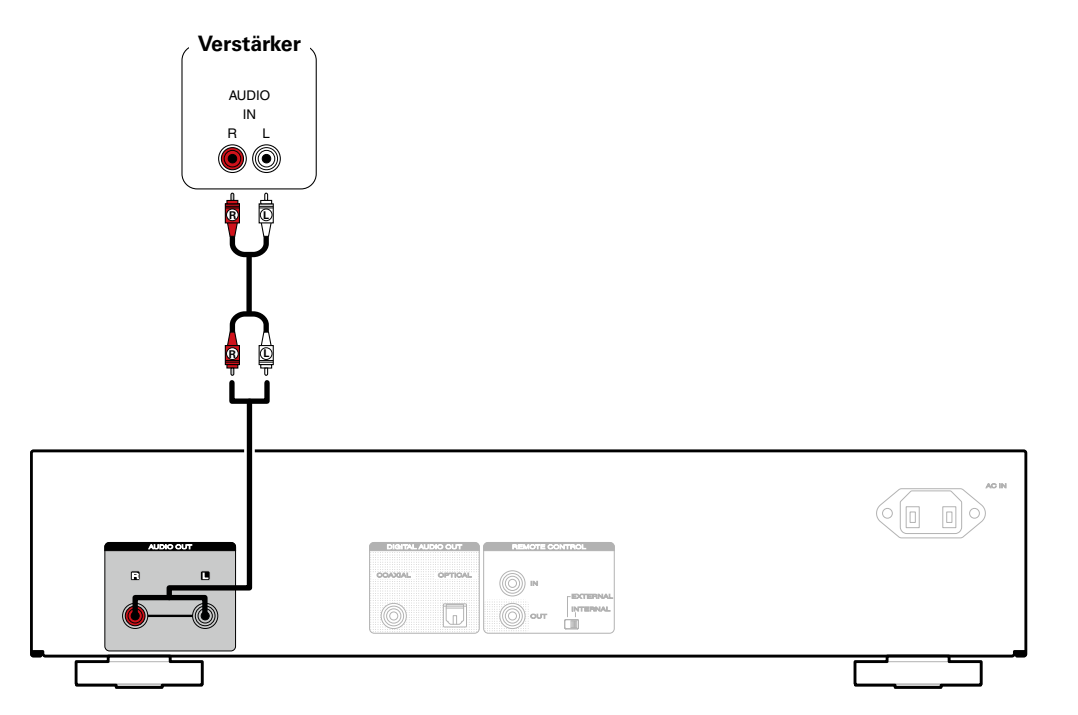

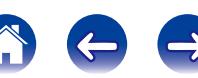

<span id="page-17-0"></span>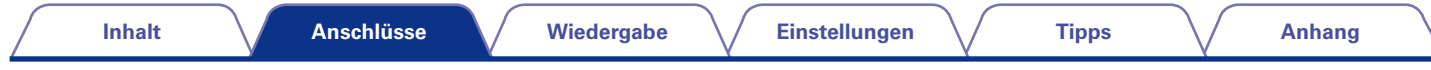

# <span id="page-17-1"></span>**Anschließen an ein Gerät mit digitalen Audio-Eingangsanschlüssen**

Wenn Sie einen AV-Empfänger oder einen D/A-Wandler mit einem digitalen Audioanschluss an dieses Gerät anschließen, können Sie digitales Audio wiedergeben.

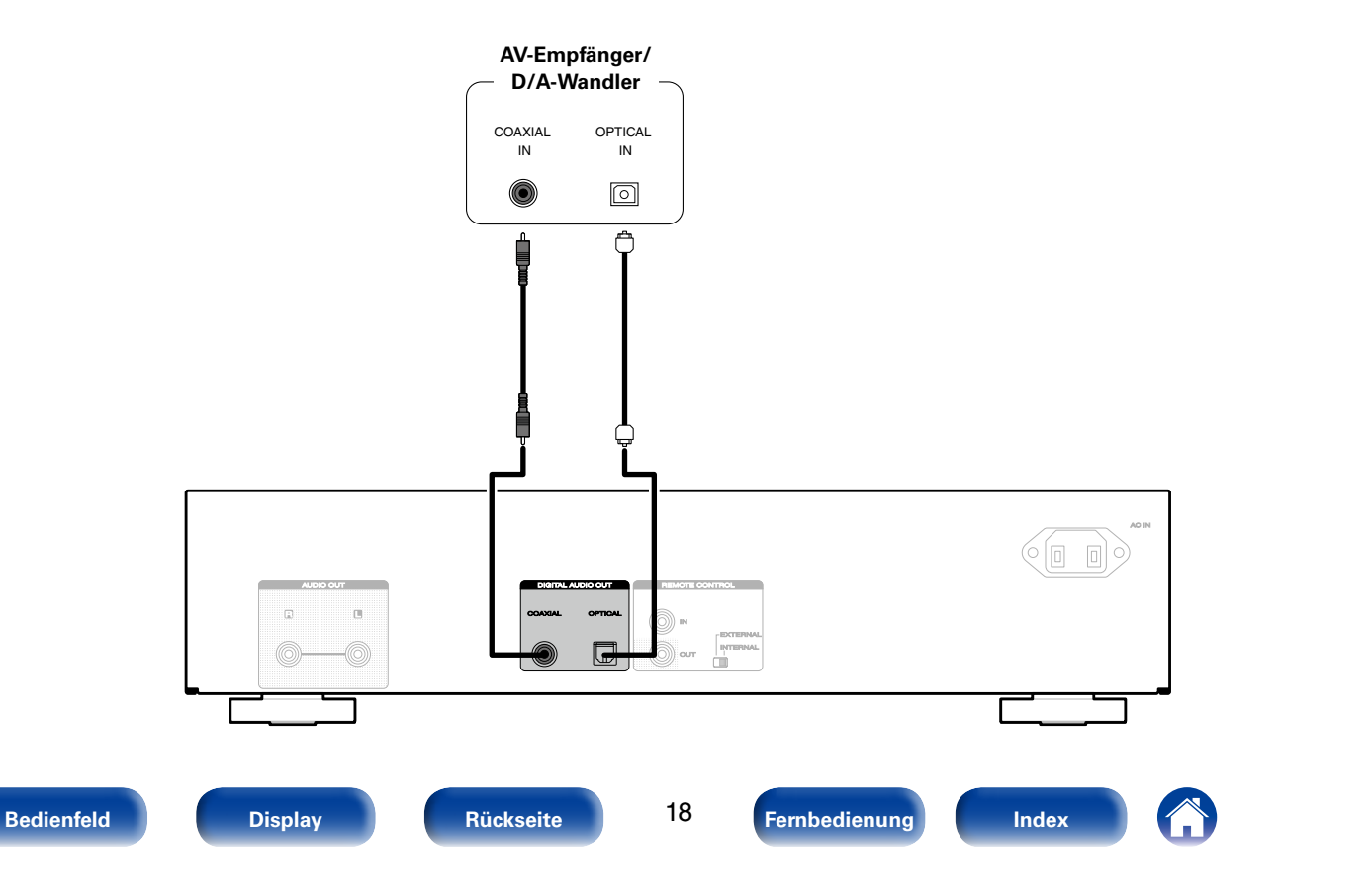

<span id="page-18-0"></span>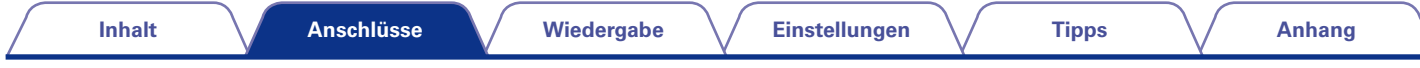

# <span id="page-18-1"></span>**Anschließen eines iPod oder USB-Speichergeräts an den USB-Anschluss**

Genießen Sie Musik von einem iPod oder USB-Speichergerät.

- Verwenden Sie zum Anschließen eines iPod an das Gerät den mit dem iPod gelieferten USB-Adapter.
- Bedienungsanleitungen finden Sie unter ["Wiedergabe eines iPod®" \(](#page-34-1)将)Geite 35) oder ["Wiedergabe von USB-Speichergeräten" \(](#page-37-1)呼 Seite 38).

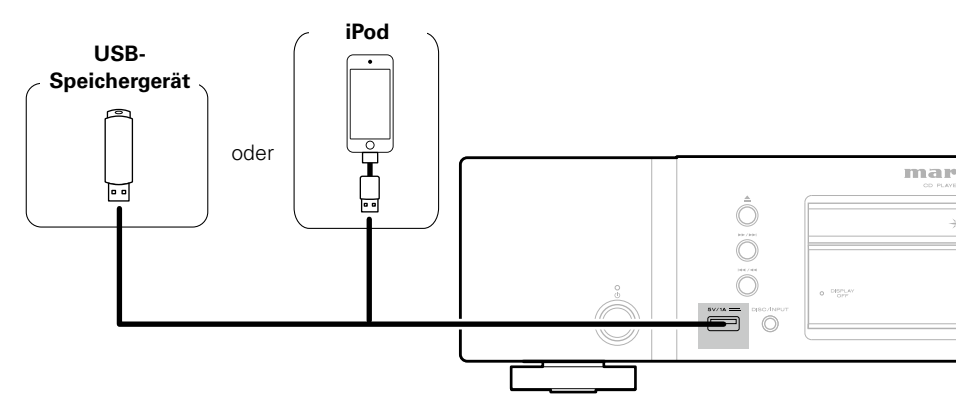

## $\blacktriangleright$

• Marantz kann nicht garantieren, dass alle USB-Speichergeräte verwendet oder mit Strom versorgt werden können. Wenn Sie ein mobiles USB-Festplattenlaufwerk verwenden, das über einen Netzadapter verfügt, verwenden Sie diesen.

#### **HINWEIS**

- USB-Speichergerät können nicht über einen USB-Hub verwendet werden.
- Es ist nicht möglich, dieses Gerät zu verwenden, wenn es per USB-Kabel an den USB-Anschluss eines Computers angeschlossen wird.
- Verwenden Sie kein Verlängerungskabel, wenn Sie ein USB-Speichergerät anschließen. Dieses könnte Radio-Interferenzen mit anderen Geräten verursachen.

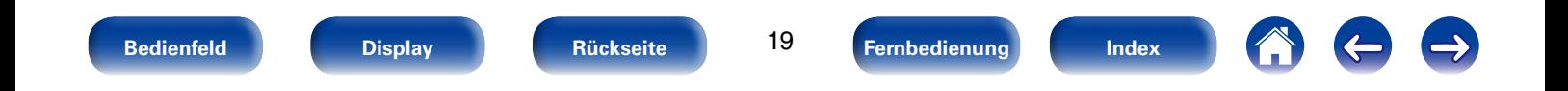

<span id="page-19-0"></span>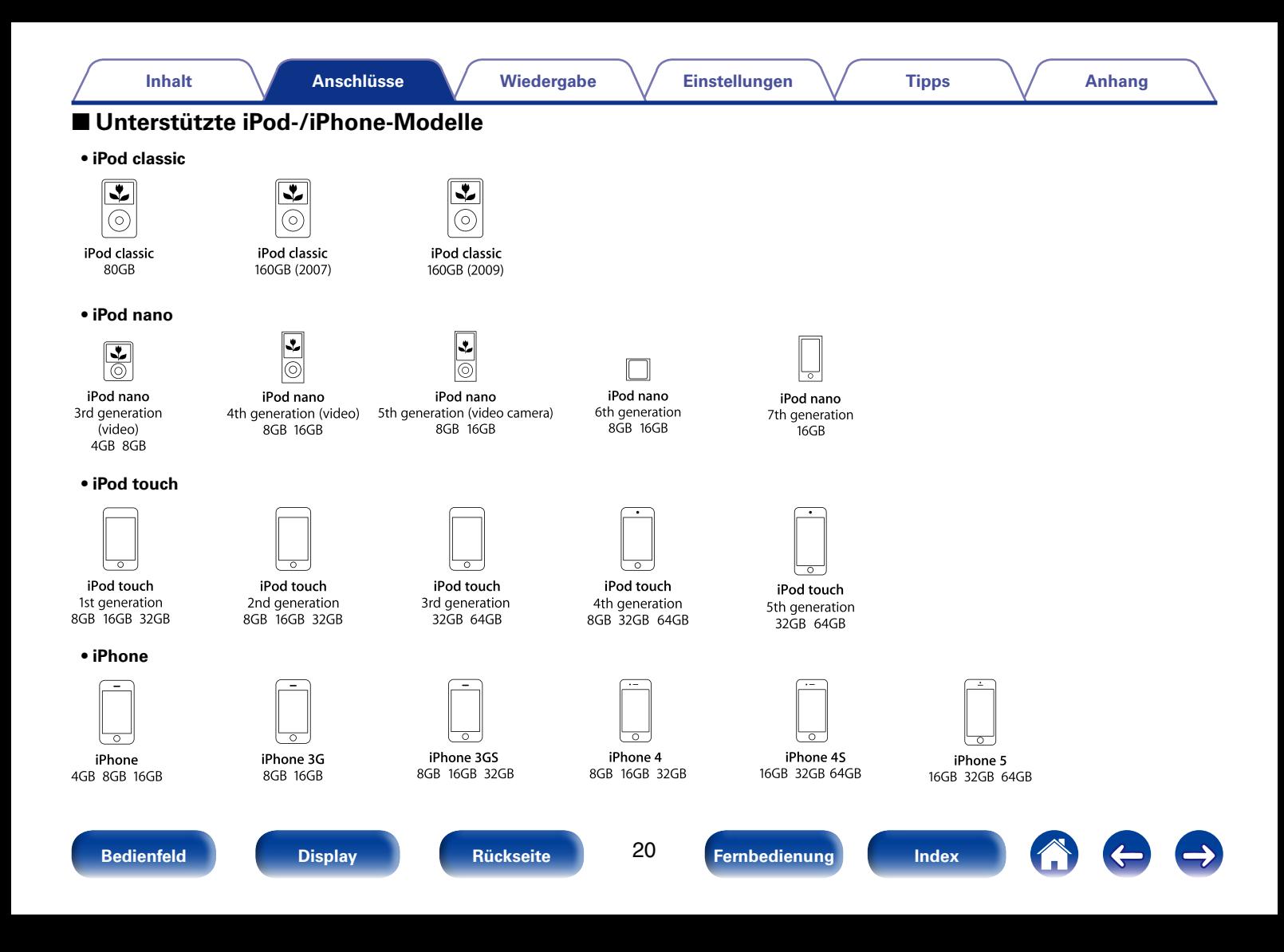

<span id="page-20-0"></span>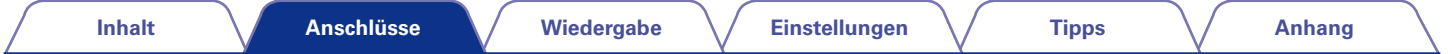

# <span id="page-20-1"></span>**Fernbedienungsanschluss**

Wenn Sie dieses Gerät an einen Verstärker von Marantz anschließen, empfängt dieses Gerät die Bedienungssignale vom Verstärker und funktioniert entsprechend.

21

# **Anschluss**

Verwenden Sie das mitgelieferte Fernbedienungskabel, um den REMOTE CONTROL IN-Anschluss dieses Geräts mit dem REMOTE CONTROL OUT-Anschluss des Verstärkers zu verbinden.

# **Einstellung**

Stellen Sie den EXTERNAL/INTERNAL-Schalter am Gerät auf "EXTERNAL".

- Diese Einstellung deaktiviert den Empfang des Fernbedienungssensors dieses Geräts.
- Um dieses Gerat zu bedienen, richten Sie die Fernbedienung auf den Fernbedienungssensor des Verstärkers.

## %

• Stellen Sie den Schalter auf "INTERNAL" um das Gerät ohne Anschluss eines Verstärkers zu verwenden.

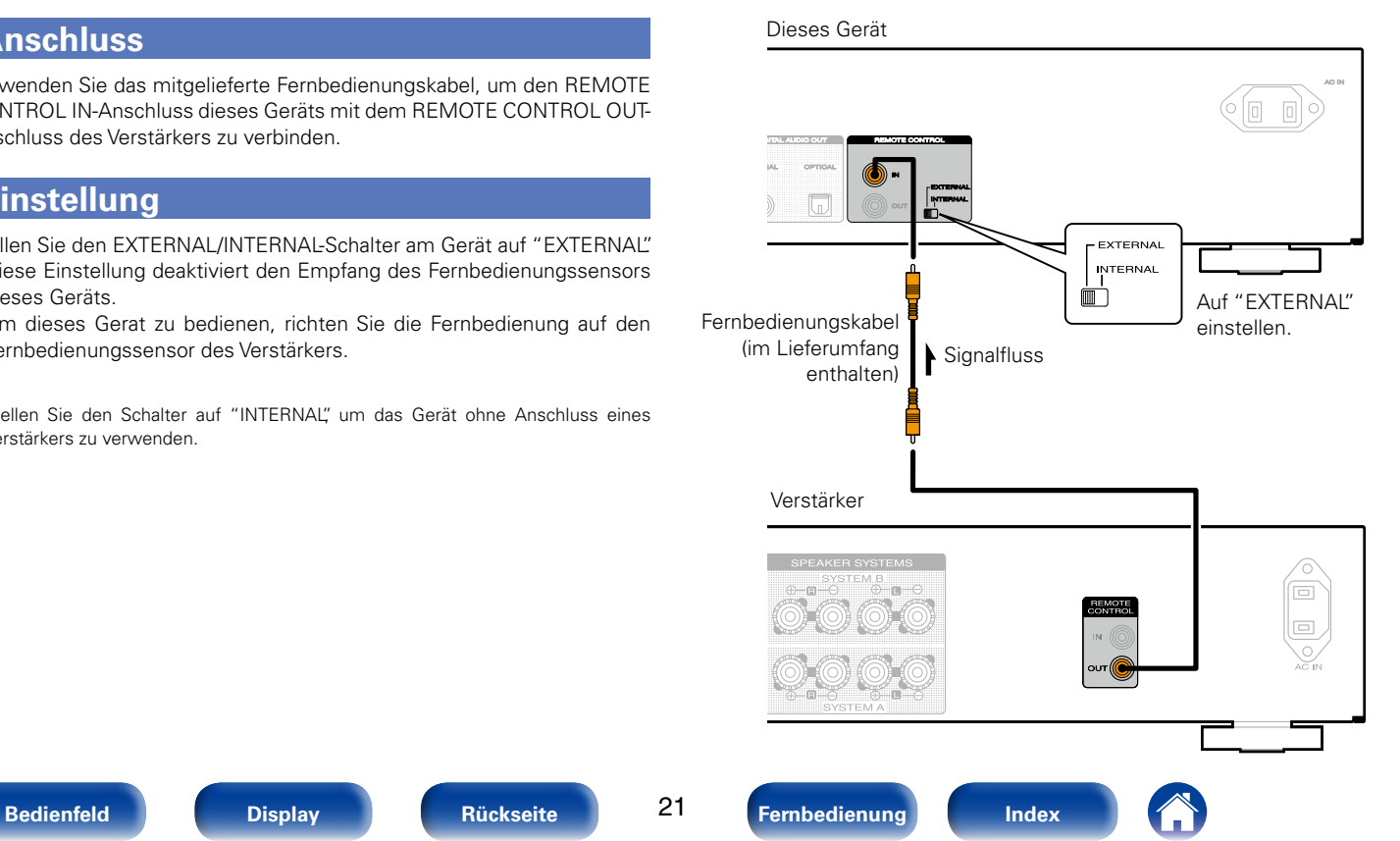

<span id="page-21-0"></span>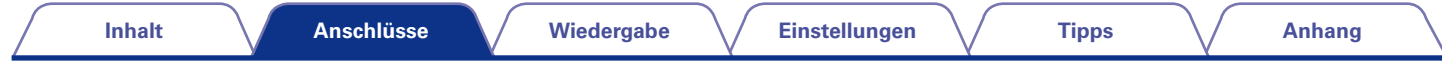

# <span id="page-21-1"></span>**Anschließen des Timers**

Wenn an dieses Gerät ein Verstärker und ein Timer angeschlossen sind, kann die Wiedergabe zeitgesteuert erfolgen (vs [Seite 43 "Timer Play"](#page-42-3)).

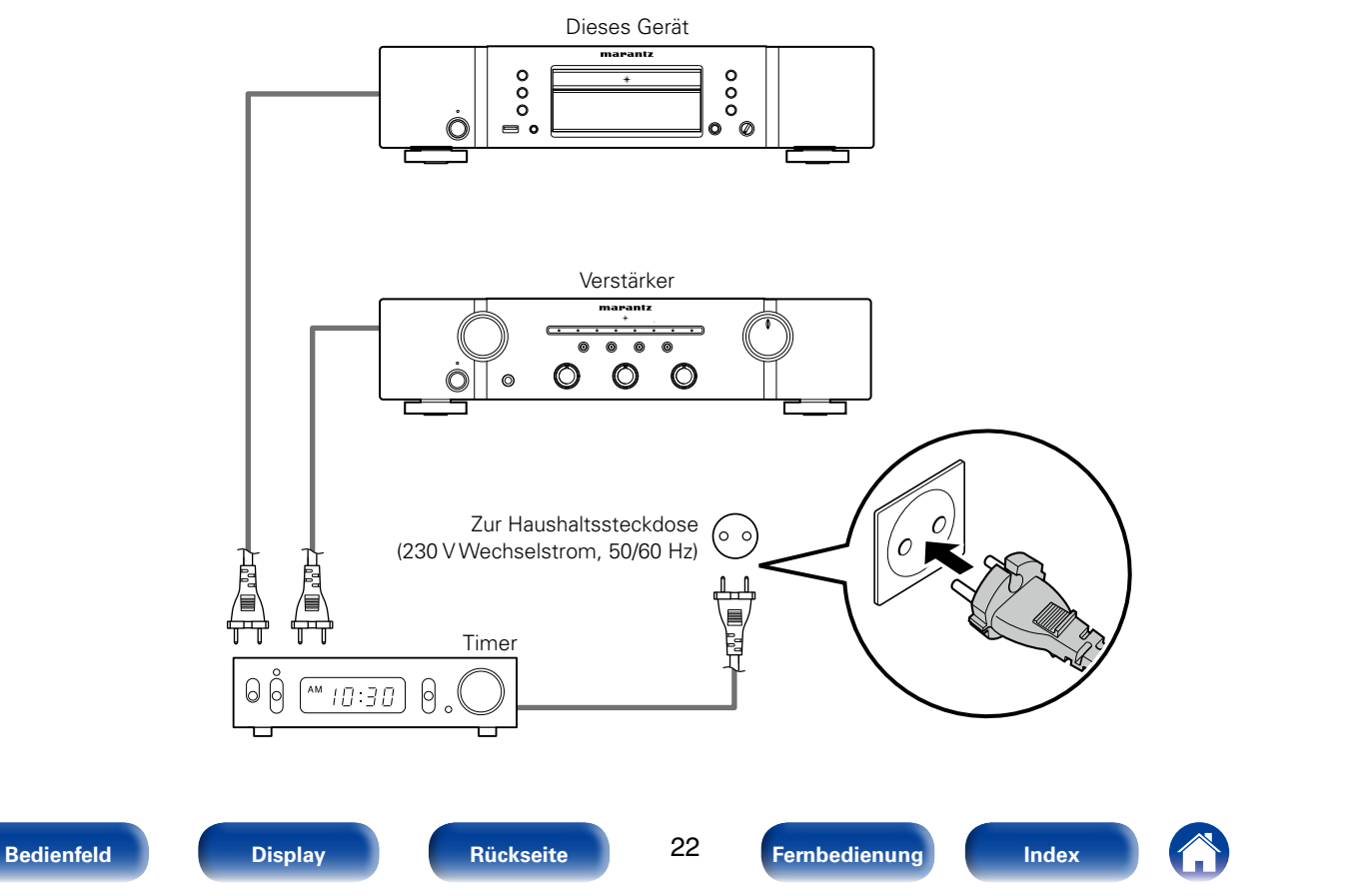

<span id="page-22-0"></span>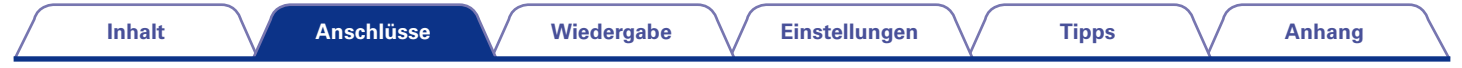

# <span id="page-22-1"></span>**Anschließen des Netzkabels**

Wenn alle Anschlüsse hergestellt wurden, schließen Sie den Netzstecker an die Steckdose an.

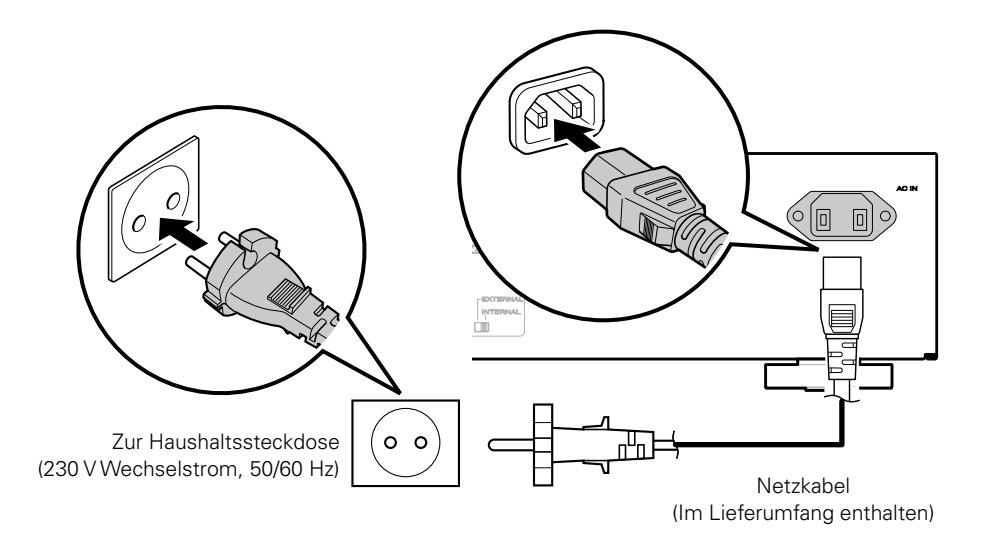

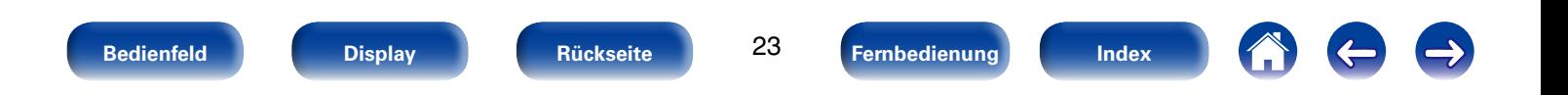

<span id="page-23-1"></span><span id="page-23-0"></span>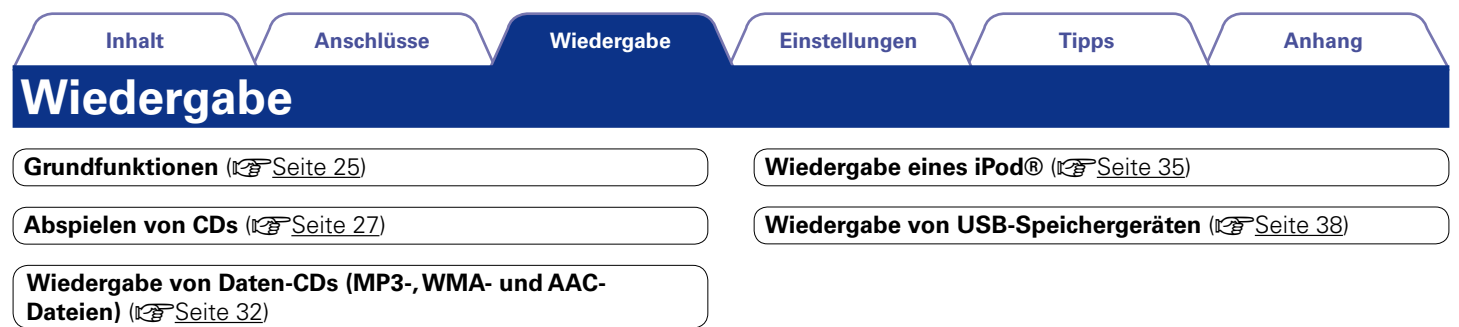

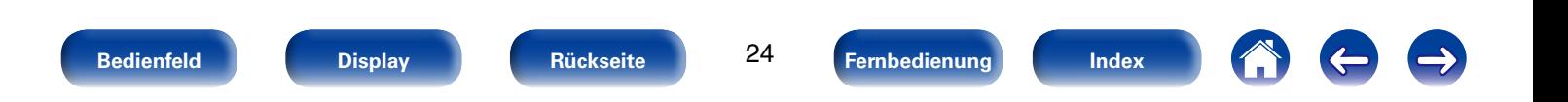

<span id="page-24-4"></span><span id="page-24-3"></span><span id="page-24-2"></span><span id="page-24-1"></span><span id="page-24-0"></span>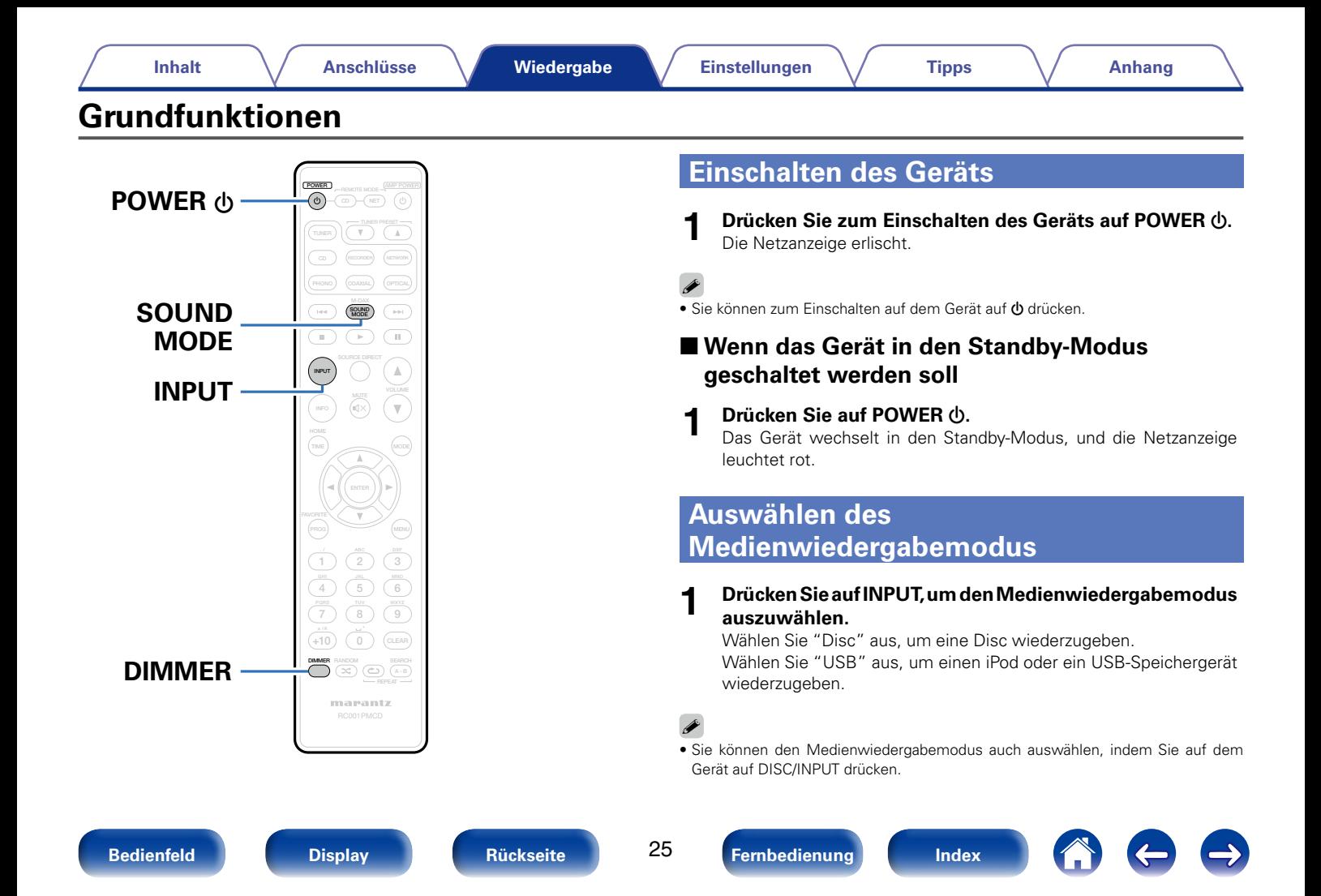

# <span id="page-25-2"></span><span id="page-25-0"></span>**Einstellen der Display-Helligkeit**

Die Displayhelligkeit kann in vier Stufen eingestellt werden.

**1 Drücken Sie auf DIMMER.**

# <span id="page-25-1"></span>**Umschalten des Klangmodus (Audio EX)**

Mit dieser Funktion deaktivieren Sie die Geräteanzeige und den Digitalausgang, um das Audiosignal in höherer Klangqualität wiederzugeben.

## **1 Drücken Sie im Stopp-Modus auf SOUND MODE.**

**Audio EX OFF** (Standardeinstellung): Audio EX ist nicht aktiviert.

- Digitaler Ausgang: Ja
- Display: Ja

**Audio EX 1**: Audio EX 1 liefert einen besseren Klang.

- Digitaler Ausgang: Nein
- Display: Ja

**Audio EX 2**: Audio EX 2 liefert den besten Klang über analoge Ausgänge.

- Digitaler Ausgang: Nein
- Display: Nein (während der Wiedergabe)

# %

• Wenn im Klangmodus "Audio EX 2" auf DIMMER gedrückt wird, wird das Display für ca. 3 Sekunden angezeigt.

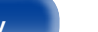

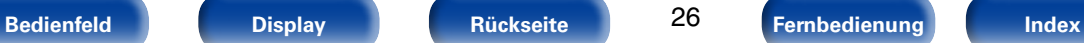

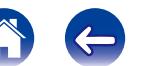

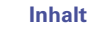

# <span id="page-26-1"></span><span id="page-26-0"></span>**Abspielen von CDs**

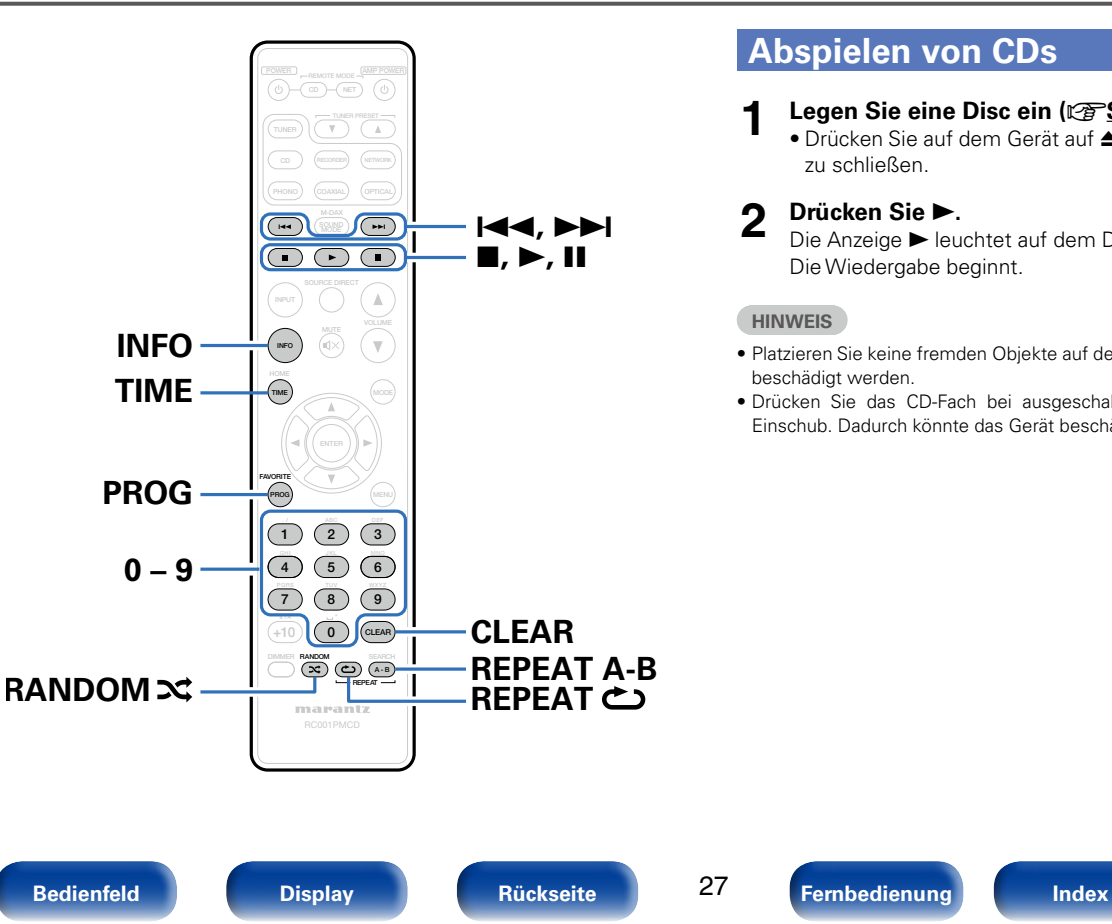

# **Abspielen von CDs**

- **12 Legen Sie eine Disc ein (** $\sqrt{2}$  **[Seite 58](#page-57-1)**).
	- Drücken Sie auf dem Gerät auf  $\triangle$ , um das CD-Fach zu öffnen oder zu schließen.

**2 Drücken Sie ►.**<br>Die Anzeige ► leuchtet auf dem Display. Die Wiedergabe beginnt.

## **HINWEIS**

- Platzieren Sie keine fremden Objekte auf dem Disc-Tablett. Dieses könnte dadurch beschädigt werden.
- Drücken Sie das CD-Fach bei ausgeschaltetem Gerät nicht von Hand in den Einschub. Dadurch könnte das Gerät beschädigt werden.

<span id="page-27-2"></span><span id="page-27-1"></span><span id="page-27-0"></span>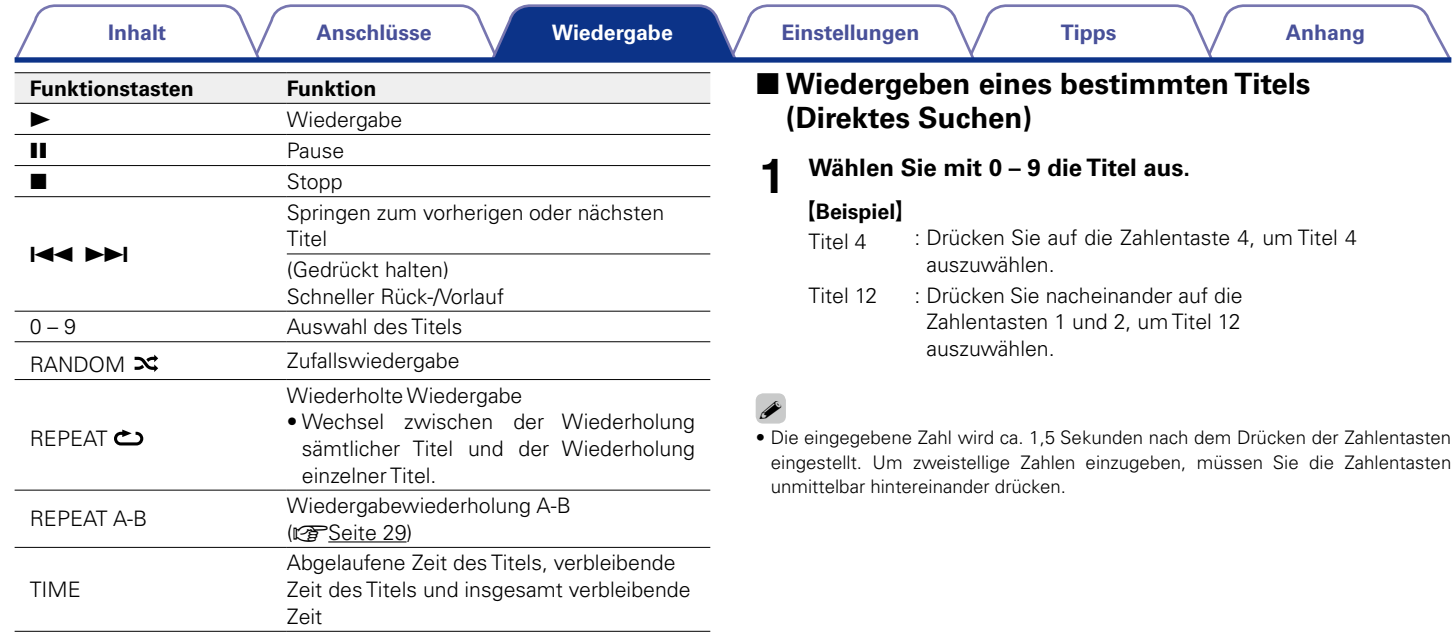

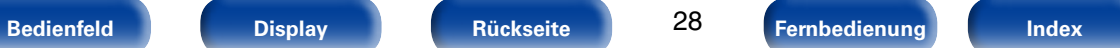

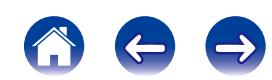

# <span id="page-28-2"></span><span id="page-28-0"></span>**Wiedergabewiederholung A-B**

Sie können eines Abschnitt eines Titels auswählen und diesen wiederholt abspielen.

**1 Drücken Sie während der Wiedergabe an der Stelle, ab der die Wiedergabe wiederholt werden soll, auf REPEAT A-B.**

Auf dem Display wird "Repeat A-" angezeigt.

## **2 Drücken Sie an der Stelle, bis zu der die Wiedergabe wiederholt werden soll, auf REPEAT A-B.**

"Repeat A-B" wird auf dem Display angezeigt, und der festgelegte Abschnitt (Punkt A bis Punkt B) wird wiederholt abgespielt.

# ■ Beenden der Wiedergabewiederholung A-B

Drücken Sie auf REPEAT A-B.

#### **HINWEIS**

• Der Wiedergabewiederholung A-B kann während der Zufallswiedergabe nicht verwendet werden.

# <span id="page-28-1"></span>**Wiedergabe der Titel in festgelegter Reihenfolge (Wiedergabeprogrammierung)**

Es können bis zu 25 Titel programmiert werden.

**1 Drücken Sie im Stopp-Modus auf PROG.**

Auf dem Display wird "Program" angezeigt.

## **2 Wählen Sie mit 0 – 9 die zu programmierenden Titel aus.**

## G**Beispiel**H

Um die Titel 3 und 12 für die Wiedergabe in dieser Reihenfolge zu programmieren, drücken Sie der Reihe nach auf 3, 1, und 2.

• Die eingegebenen Nummern werden ca. 1,5 Sekunden nach dem Drücken der Zahlentasten festgelegt. Um zweistellige Zahlen einzugeben, müssen Sie die Zahlentasten unmittelbar hintereinander drücken.

## **3 Drücken Sie** 1**.**

Die Wiedergabe startet in der programmierten Reihenfolge.

## **g**

- Sie können für die programmierte Wiedergabe bis zu 25 Titel festlegen.
- Wenn während der programmierten Wiedergabe RANDOM  $\approx$  gedrückt wird, werden die programmierten Titel in zufälliger Reihenfolge wiedergegeben.
- Wenn während der programmierten Wiedergabe REPEAT congedrückt wird, werden die Titel wiederholt in der programmierten Reihenfolge wiedergegeben.

#### **HINWEIS**

• Das Programm wird zurückgesetzt, wenn das CD-Fach geöffnet oder das Gerät ausgeschaltet wird.

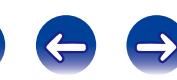

## <span id="page-29-0"></span>2 **Überprüfen der Reihenfolge der programmierten Titel**

Drücken Sie im Stopp-Modus auf **>>I**.

Die Titelnummern werden bei jedem Drücken der Taste in der programmierten Reihenfolge angezeigt.

## <span id="page-29-1"></span>■ So löschen Sie den zuletzt programmierten **Titel**

Drücken Sie im Stopp-Modus auf CLEAR.

Bei jedem Drücken der Taste wird der zuletzt programmierte Titel gelöscht.

# 2 **Löschen aller programmierten Titel**

Drücken Sie im Stopp-Modus auf PROG.

# **Überspringen von Titeln, die Sie nicht hören möchten (Programmwiedergabe löschen)**

Für die Programmwiedergabe mit Löschung können maximal 25 Titel programmiert werden.

## **1 Drücken Sie im Stopp-Modus auf PROG und dann auf CLEAR.**

Auf dem Display wird "Delete Program" angezeigt.

# **2 Wählen Sie mit 0 – 9 die zu überspringenden Titel aus.**

## G**Beispiel**H

Zum Überspringen des 3. und 12. Titels drücken Sie auf 3 und anschließend auf 1 und 2.

# **3 Drücken Sie** 1**.**

Die Wiedergabe erfolgt, und die ausgewählten Titel werden übersprungen.

# 2 **Überprüfen von Details des Löschprogramms**

Drücken Sie im Stopp-Modus auf ►►I.

Die übersprungenen Titel werden bei jedem Drücken der Taste der Reihe nach angezeigt.

# ■ So löschen Sie den zuletzt programmierten **Titel**

Drücken Sie im Stopp-Modus auf CLEAR.

Der letzte im Löschprogramm festgelegte Titel wird bei jedem Drücken auf CLEAR der Reihe nach gelöscht.

# 2 **Löschen aller programmierten Titel**

Drücken Sie im Stopp-Modus auf PROG.

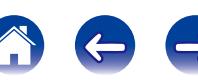

# <span id="page-30-1"></span><span id="page-30-0"></span>**Umschalten des Displays (CD-TEXT)**

• Sie können auf diesem Gerät die auf einer Disc gespeicherten Textinformation als CD-TEXT anzeigen.

Es werden in erster Linie Informationen über den abgespielten Titel angezeigt.

• Es werden bis zu 32 Zeichen angezeigt.

## **1 Drücken Sie während der Wiedergabe auf INFO.**

Es wird zwischen dem Namen des Titels, dem Künstlernamen und dem Albumnamen gewechselt.

## $\rightarrow$

• Drücken Sie auf INFO, um festzulegen, welche Informationen zuerst angezeigt werden. Details zu den Einstellungen finden Sie unter ["Display Info"](#page-42-1)  (CF [Seite 43\)](#page-42-1).

#### **HINWEIS**

• Die gespeicherten Informationen sind von der Disc abhängig, möglicherweise werden nicht alle Informationen angezeigt.

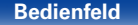

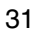

**[Bedienfeld](#page-6-0) [Display](#page-8-0) [Rückseite](#page-9-0) [Fernbedienung](#page-10-0) [Index](#page-61-0)**

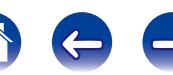

<span id="page-31-0"></span>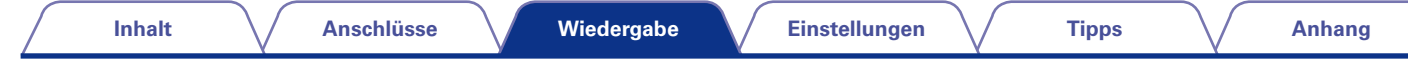

# <span id="page-31-1"></span>**Wiedergabe von Daten-CDs (MP3-, WMA- und AAC-Dateien)**

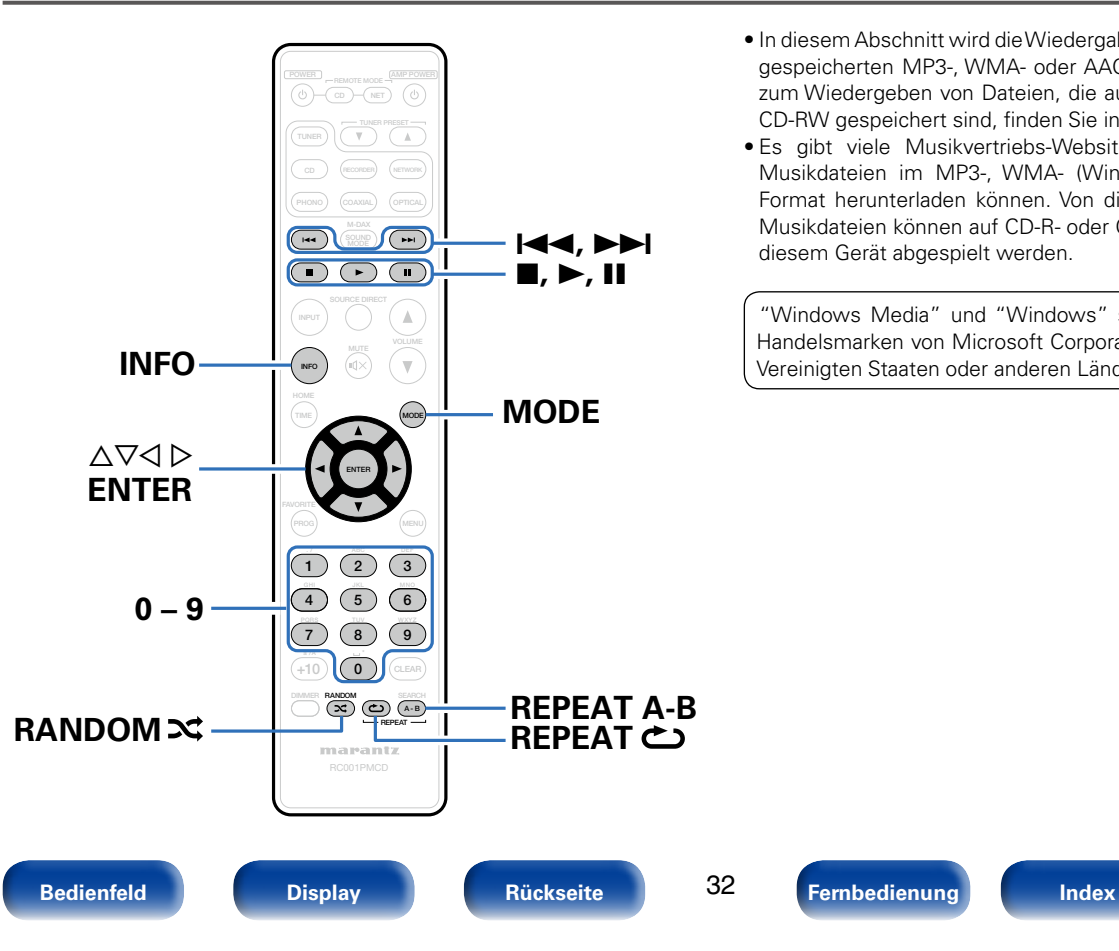

- In diesem Abschnitt wird die Wiedergabe von auf einer CD-R oder CD-RW gespeicherten MP3-, WMA- oder AAC-Dateien erläutert. Informationen zum Wiedergeben von Dateien, die auf anderen Medien als CD-R oder CD-RW gespeichert sind, finden Sie in den folgenden Abschnitten.
- Es gibt viele Musikvertriebs-Websites im Internet, von denen Sie Musikdateien im MP3-, WMA- (Windows Media® Audio) oder AAC-Format herunterladen können. Von diesen Websites heruntergeladene Musikdateien können auf CD-R- oder CD-RW-Discs gespeichert und auf diesem Gerät abgespielt werden.

"Windows Media" und "Windows" sind eingetragene Marken oder Handelsmarken von Microsoft Corporation of the United States in den Vereinigten Staaten oder anderen Ländern.

# <span id="page-32-2"></span><span id="page-32-0"></span>**Wiedergabe von Dateien**

- **1 Legen Sie eine CD-R- oder CD-RW-Disc mit Musikdateien im MP3-, WMA- oder AAC-Format in das CD-Fach ein (**v**[Seite 58\)](#page-57-1).**
	- Drücken Sie auf dem Gerät auf  $\triangle$ , um das CD-Fach zu öffnen oder zu schließen.
- **2 Drücken Sie auf MODE, um den "Folder mode" oder den "All mode" auszuwählen.**
	- **D** Hinweise zum Display
	- **Wenn "Folder mode" ausgewählt wurde** Die Anzeige "FLD" leuchtet. Alle Dateien im ausgewählten Ordner werden wiedergegeben.
	- **Wenn "All mode" ausgewählt wurde** Die Anzeige "FLD" erlischt.

Nach der Wiedergabe der ausgewählten Ordner und Dateien werden sämtliche Dateien in allen Ordnern wiedergegeben.

- **3** Wählen Sie mit ∆∇ den Ordner für die Wiedergabe aus.
- **4 Wählen Sie mit √**  $\triangleright$  **die wiederzugebende Datei aus.**
- **5** Drücken Sie ►. Die Wiedergabe beginnt.

<span id="page-32-1"></span>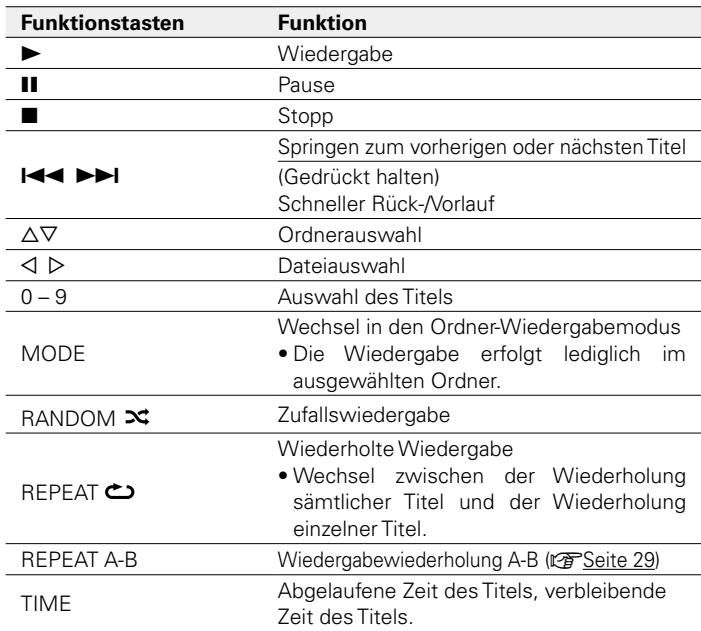

## %

• Die Ordner- und Dateinummern werden automatisch vergeben, wenn die Disc geladen wird.

#### **HINWEIS**

- Die programmierte Wiedergabe ist bei MP3-/WMA-/AAC-Discs nicht möglich.
- Dateien mit Kopierschutz können nicht wiedergegeben werden. ("Not Support" wird angezeigt.)

Beachten Sie, dass je nach verwendeter Brennsoftware und anderen Bedingungen einige Dateien möglicherweise nicht richtig wiedergegeben oder angezeigt werden.

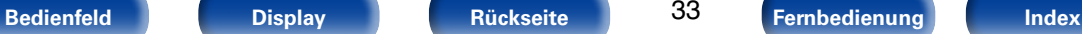

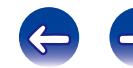

## 2 **[Abspielbare Dateien \(Erweiterung\)](#page-53-2)**

<span id="page-33-1"></span>(☞[Seite 54\)](#page-53-2)

## ■ So wählen Sie während der Wiedergabe einen **anderen Ordner oder eine andere Datei aus**

• **Ordner**

Wählen Sie mit  $\Delta \nabla$  den Ordner aus, und drücken Sie anschließend auf ENTER.

• **Datei**

Verwenden Sie  $\triangleleft \triangleright$ , um die Datei auszuwählen, und drücken Sie dann auf ENTER.

Sie können auch mit  $\blacktriangleright\blacktriangleright\blacktriangleright\blacktriangleright\blacktriangleleft$  die Datei oder mit 0 – 9, die Dateinummer auswählen.

• Die Dateinummern werden automatisch vergeben, wenn der Disc geladen wird.

# 2 **Umschalten des Displays**

<span id="page-33-0"></span>Drücken Sie während der Wiedergabe auf INFO.

- Es wird zwischen dem Namen der Datei, dem Namen des Titels, dem Namen des Künstlers und dem Albumnamen gewechselt.
- Folgende Zeichen können angezeigt werden:

## **ABCDEFGHIJKLMNOPQRSTUVWXYZ abcdefghijklmnopqrstuvwxyz 0123456789**  $!$  " # \$ % & :; < > ? @ | [ ] \_ ` | { } ~ ^ ' ( ) \* + , - . / = (Leerzeichen)

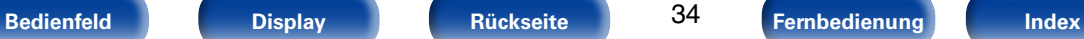

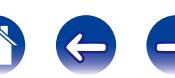

# <span id="page-34-1"></span><span id="page-34-0"></span>**Wiedergabe eines iPod®**

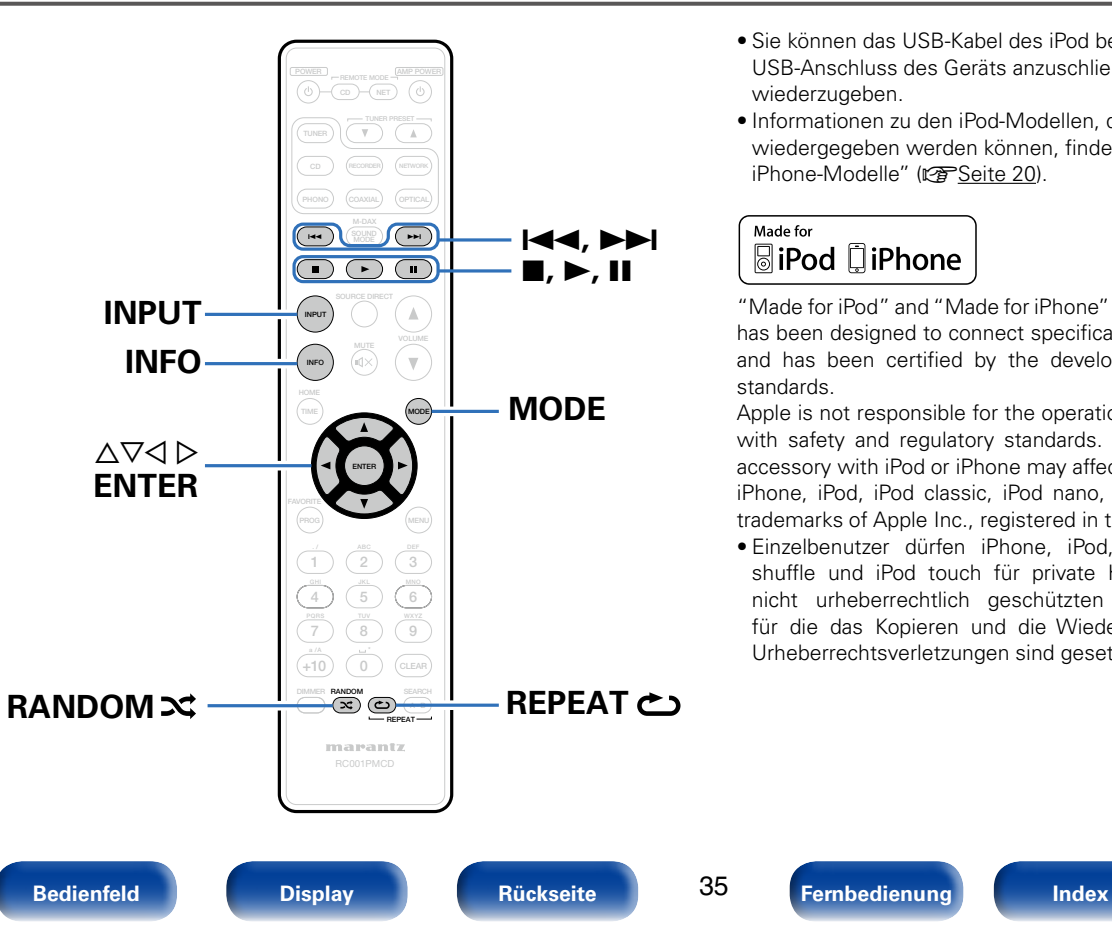

- Sie können das USB-Kabel des iPod benutzen, um den iPod an den USB-Anschluss des Geräts anzuschließen und die Musik vom iPod wiederzugeben.
- Informationen zu den iPod-Modellen, die auf diesem Gerät wiedergegeben werden können, finden Sie unter ["Unterstützte iPod-/](#page-19-0) [iPhone-Modelle" \(](#page-19-0)Lope Seite 20).

## Made for **圖iPod** 口iPhone

"Made for iPod" and "Made for iPhone" mean that an electronic accessory has been designed to connect specifically to iPod or iPhone, respectively, and has been certified by the developer to meet Apple performance standards.

Apple is not responsible for the operation of this device or its compliance with safety and regulatory standards. Please note that the use of this accessory with iPod or iPhone may affect wireless performance.

iPhone, iPod, iPod classic, iPod nano, iPod shuffle, and iPod touch are trademarks of Apple Inc., registered in the U.S. and other countries.

• Einzelbenutzer dürfen iPhone, iPod, iPod classic, iPod nano, iPod shuffle und iPod touch für private Kopien und die Wiedergabe von nicht urheberrechtlich geschützten Inhalten und Inhalten nutzen, für die das Kopieren und die Wiedergabe gesetzlich gestattet sind. Urheberrechtsverletzungen sind gesetzlich verboten.

# <span id="page-35-1"></span><span id="page-35-0"></span>**Wiedergabe eines iPod®**

- **1 Schließen Sie den iPod am USB-Anschluss an (**v**[Seite 19](#page-18-1)).**
- **2 Drücken Sie auf INPUT, um die Medienwiedergabe auf "USB" einzustellen (**v**[Seite 25](#page-24-4)).**

Auf dem Display dieses Gerätes wird "Direct iPod" angezeigt.

## **3 Bedienen Sie den iPod zur Wiedergabe von Musik selbst, während der iPod-Bildschirm angezeigt wird.**

## %

• Die iPod-Anzeigemodi umfassen "Direct iPod" und "Remote iPod". Standardmäßig ist "Direct iPod" eingestellt, wobei Sie den iPod unter Betrachtung des iPod-Bildschirms direkt bedienen.

#### **HINWEIS**

- Abhängig von der Art des iPods und der Software-Version funktionieren manche Funktionen eventuell nicht.
- Beachten Sie, dass Marantz keinerlei Verantwortung für Probleme übernimmt, die mit den Daten auf dem iPod auftreten, wenn dieses Gerät in Verbindung mit dem iPod verwendet wird.

# <span id="page-35-2"></span>**Einstellen des Bedienungsmodus (Remote iPod Mode)**

In diesem Modus werden während der Wiedergabe des iPod zahlreiche Listen und Bildschirme auf dem Gerät angezeigt.

In diesem Abschnitt werden die Schritte bis zur Wiedergabe von Titeln auf dem iPod im Modus "Remote iPod" angezeigt.

- **1 Drücken Sie zur Anzeige von "Remote iPod" auf MODE.**
- **22 Verwenden Sie**  $\Delta \nabla$ **, um die wiederzugebende Datei auszuwählen, und drücken Sie anschließend auf ENTER.** Die Wiedergabe beginnt.

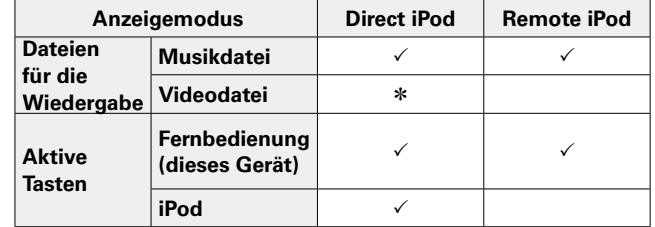

\* Es wird nur der Ton gespielt.

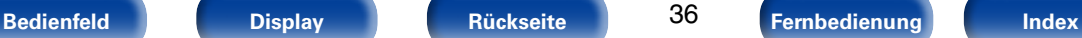

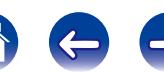

<span id="page-36-1"></span><span id="page-36-0"></span>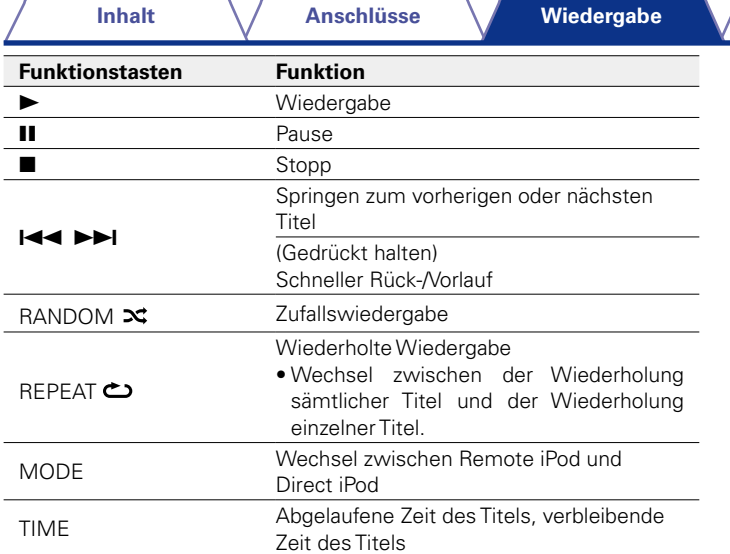

# 2 **Umschalten des Displays**

Drücken Sie während der Wiedergabe auf INFO.

• Es wird zwischen dem Namen des Titels, dem Künstlernamen und dem Albumnamen gewechselt.

## **HINWEIS**

- Marantz übernimmt keinerlei Verantwortung für den Verlust etwaiger iPod-Daten.
- Abhängig vom Typ des iPods und der Software-Version funktionieren manche Funktionen eventuell nicht.

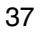

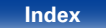

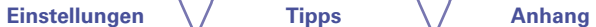

<span id="page-37-1"></span><span id="page-37-0"></span>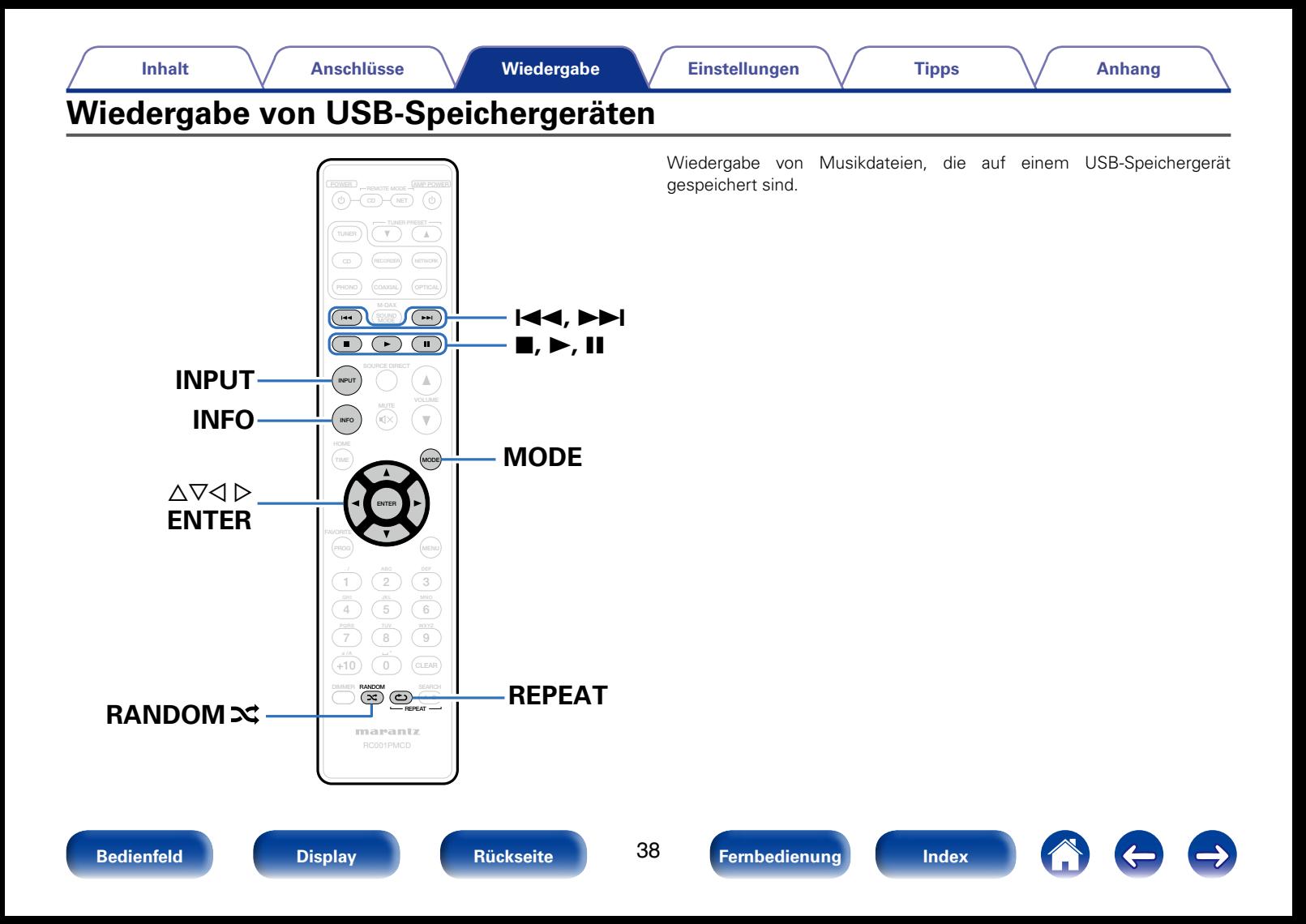

# <span id="page-38-2"></span><span id="page-38-0"></span>**Wiedergeben von Dateien, die auf einem USB-Speichergerät gespeichert sind**

- **1 Schließen Sie das USB-Speichergerät an den USB-Anschluss an (** $\sqrt{P}$ **[Seite 19](#page-18-1)).**
- **2 Drücken Sie auf INPUT, um die Medienwiedergabe auf "USB" einzustellen (**v**[Seite 25](#page-24-4)).**
- **3 Drücken Sie auf MODE, um den "Folder mode" oder den "All mode" auszuwählen.**
	- $\Box$  **Hinweise zum Display**
	- **Wenn "Folder mode" ausgewählt wurde** Die Anzeige "FLD" leuchtet.

Alle Dateien im ausgewählten Ordner werden wiedergegeben.

• **Wenn "All mode" ausgewählt wurde** Die Anzeige "FLD" erlischt.

Nach der Wiedergabe der ausgewählten Ordner und Dateien werden sämtliche Dateien in allen Ordnern wiedergegeben.

## **4** Verwenden Sie  $\Delta \nabla$ , um den Ordner auszuwählen, und **drücken Sie dann auf ENTER.**

**5** Wählen Sie mit  $\triangle \nabla$  die Datei aus, und drücken Sie **anschließend auf ENTER.**

Die Wiedergabe beginnt.

<span id="page-38-1"></span>![](_page_38_Picture_290.jpeg)

## %

- Wenn im Menü "Resume" (v [Seite](#page-43-1) 44) aktiviert ist, startet die Wiedergabe automatisch, sobald ein USB-Speichergerät angeschlossen wird.
- Wenn ein USB-Speichergerät an dieses Gerät angeschlossen wird, startet die Wiedergabe automatisch, wenn auf den Medienwiedergabemodus "USB" umgeschaltet wird.

#### **HINWEIS**

• Beachten Sie, dass Marantz keinerlei Verantwortung für Probleme übernimmt, die mit den Daten auf dem USB-Speichergerät auftreten, wenn dieses Gerät in Verbindung mit einem USB-Speichergerät verwendet wird.

![](_page_38_Picture_25.jpeg)

![](_page_38_Picture_29.jpeg)

![](_page_38_Picture_31.jpeg)

## 2 **Umschalten des Displays**

<span id="page-39-0"></span>Drücken Sie während der Wiedergabe auf INFO.

- Es wird zwischen dem Namen der Datei, dem Namen des Titels, dem Namen des Künstlers und dem Albumnamen gewechselt.
- Wenn eine WAV-Datei wiedergegeben wird, wird nur der Dateiname angezeigt.
- Folgende Zeichen können angezeigt werden:

## **ABCDEFGHIJKLMNOPQRSTUVWXYZ abcdefghijklmnopqrstuvwxyz 0123456789**  $!$  " # \$ % & :; < > ? @ | [ ] \_ ` | { } ~ ^ ' ( ) \* + , - . / = (Leerzeichen)

![](_page_39_Picture_12.jpeg)

# <span id="page-40-1"></span><span id="page-40-0"></span>**Einstellungen**

# **Menüübersicht**

Das Gerät verfügt über empfohlene Voreinstellungen. Sie können das Gerät entsprechend Ihren Vorlieben und Ihrem System anpassen.

![](_page_40_Picture_207.jpeg)

![](_page_40_Picture_16.jpeg)

<span id="page-41-1"></span><span id="page-41-0"></span>![](_page_41_Figure_0.jpeg)

![](_page_41_Picture_8.jpeg)

# <span id="page-42-4"></span><span id="page-42-0"></span>**Digital Out**

Einstellen des digitalen Audioausgangssignals.

**On (Standardeinstellung): Der** digitale Audio-Ausgangsanschluss wird verwendet.

**Off**: Der digitale Audio-Ausgangsanschluss wird nicht verwendet.

# <span id="page-42-3"></span>**Timer Play**

Dieses Gerät kann zusammen mit Ihrem Timer zeitgesteuerte Wiedergabe ausführen ( $\sqrt{2}$ [Seite 22 "Anschließen des Timers"](#page-21-1)).

**On**: Die zeitgesteuerte Wiedergabe ist aktiviert. Wählen Sie die für die zeitgesteuerte Wiedergabe zu verwendende Eingangsquelle aus.

**Off** (Standardeinstellung): Die zeitgesteuerte Wiedergabe ist deaktiviert.

## 2 **Verwenden der zeitgesteuerten Wiedergabe**

- **1.** Schalten Sie die Stromversorgung der angeschlossenen Komponenten ein.
- **2.** Laden Sie eine Disc oder schließen Sie einen iPod oder ein USB-Speichergerät an.
- **3.** Schalten Sie am Verstärker auf den Eingang, an dem das Hauptgerät angeschlossen ist.
- **4.** Stellen Sie den Audio-Timer auf die gewünschte Zeit ein.
- **5.** Schalten Sie den Timer ein.

Die Stromversorgung der an den Timer angeschlossenen Geräte schaltet sich aus.

Beim Erreichen der eingestellten Zeit schaltet sich die

Stromversorgung der verschiedenen Komponenten automatisch ein und die Wiedergabe wird am ersten Titel gestartet.

### **HINWEIS**

• Die zeitgesteuerte Wiedergabe unterstützt nicht die Zufallswiedergabe oder die Programmwiedergabe.

$$
\qquad \qquad \textbf{4.22}\quad \textbf{2.33}\quad \textbf{5.34}\quad \textbf{6.46}\quad \textbf{7.46}\quad \textbf{8.55}\quad \textbf{8.66}\quad \textbf{9.67}\quad \textbf{1.67}\quad \textbf{1.68}\quad \textbf{1.68}\quad \textbf{1.69}\quad \textbf{1.69}\quad \textbf{1.69}\quad \textbf{1.60}\quad \textbf{1.60}\quad \textbf{
$$

**Disc Setup**

Ermöglicht Einstellungen für CD-TEXT-Discs sowie für auf einer Disc gespeicherten MP3-, WMA- und AAC-Dateien.

# <span id="page-42-1"></span>**Display Info**

Legt die während der Wiedergabe von CD-TEXT-Discs, MP3-, WMA- und AAC-Dateien angezeigten Informationen fest.

**File Name** (Standardeinstellung): Zeigt den Dateinamen an.

**Title**: Zeigt den Namen des Titels an.

**Artist**: Zeigt den Namen des Künstlers an.

**Album**: Zeigt den Namen des Albums an.

# %

• Drücken Sie auf INFO, um die Informationen während der Wiedergabe umzuschalten.

# <span id="page-42-2"></span>**Play File**

Legt fest, ob während der Wiedergabe von MP3-, WMA- und AAC-Dateien alle Dateien oder nur Dateien in einem bestimmten Ordner wiedergegeben werden.

**All** (Standardeinstellung): Alle Dateien auf der Disc werden wiedergegeben.

**Folder:** Dateien in einem ausgewählten Ordner werden wiedergegeben.

 $\blacktriangleright$ 

• Diese Einstellungen können auch durch Drücken auf MODE geändert werden.

![](_page_42_Picture_44.jpeg)

![](_page_42_Picture_46.jpeg)

# <span id="page-43-0"></span>**USB Setup**

Ermöglicht die Konfiguration von Einstellungen für USB-Speichergeräte.

# <span id="page-43-2"></span>**Display Info**

Legt die während der Wiedergabe von einem USB-Speichergerät angezeigten Informationen fest.

**File Name** (Standardeinstellung): Zeigt den Dateinamen an.

**Title**: Zeigt den Namen des Titels an.

**Artist**: Zeigt den Namen des Künstlers an.

**Album**: Zeigt den Namen des Albums an.

## %

• Drücken Sie auf INFO, um die Informationen während der Wiedergabe umzuschalten.

# <span id="page-43-3"></span>**Play File**

Legt fest, ob während der Disc-Wiedergabe alle Dateien oder nur Dateien in einem bestimmten Ordner wiedergegeben werden.

**All (Standardeinstellung): Alle Dateien auf dem USB-Speichergerät werden** wiedergegeben.

**Folder**: Dateien in einem ausgewählten Ordner werden wiedergegeben.

#### % • Diese Einstellungen können auch durch Drücken auf MODE geändert werden.

## <span id="page-43-1"></span>**Resume**

Dieses Gerät speichert die Stelle, an der die Wiedergabe einer Datei beendet wurde und beginnt beim nächsten Starten der Wiedergabe an dieser Stelle.

**On** (Standardeinstellung): Die Wiedergabefortsetzung ist aktiviert.

**Off**: Die Wiedergabefortsetzung ist deaktiviert.

#### **HINWEIS**

- Die Wiedergabefortsetzung funktioniert auch, wenn das USB-Speichergerät getrennt und wieder angeschlossen wird. Wenn jedoch ein anderes USB-Speichergerät angeschlossen wird, werden die Fortsetzungseinstellungen für das vorherige USB-Speichergerät gelöscht.
- Möglicherweise werden die Fortsetzungsinformationen gelöscht, wenn das USB-Speichergerät entfernt wird und Dateien hinzugefügt oder gelöscht werden.

![](_page_43_Picture_28.jpeg)

![](_page_43_Picture_32.jpeg)

![](_page_43_Picture_34.jpeg)

# <span id="page-44-0"></span>**iPod Setup**

Ermöglicht die Konfiguration von Einstellungen für den iPod.

# <span id="page-44-1"></span>**Display Info**

Legt die bei der iPod-Wiedergabe angezeigten Informationen fest.

**Title** (Standardeinstellung): Zeigt den Namen des Titels an.

**Artist**: Zeigt den Namen des Künstlers an.

**Album**: Zeigt den Namen des Albums an.

# <span id="page-44-2"></span>**iPod Control**

Legt fest, ob die Bedienung des iPod über das Gerät oder den iPod erfolgt. **Direct** (Standardeinstellung): Die Steuerung erfolgt über den iPod. **Remote**: Die Steuerung erfolgt über dieses Gerät und die Fernbedienung.

# $\rightarrow$

• Diese Einstellungen können auch durch Drücken auf MODE geändert werden.

## <span id="page-44-3"></span>**Resume**

Legt fest, ob die Position, an der die Wiedergabe gestoppt wurde, aufgezeichnet werden soll. Wenn die Wiedergabefortsetzung aktiviert ist, beginnt dieses Gerät die Wiedergabe des iPod am Anfang der Datei, die zuletzt wiedergegeben wurde.

**On** (Standardeinstellung): Die Wiedergabefortsetzung ist aktiviert.

**Off**: Die Wiedergabefortsetzung ist deaktiviert.

## **HINWEIS**

• Die Fortsetzung der Wiedergabe ist nicht möglich, wenn **In gedrückt wird, um den** iPod zu stoppen.

![](_page_44_Picture_23.jpeg)

![](_page_44_Picture_25.jpeg)

![](_page_44_Picture_27.jpeg)

![](_page_44_Picture_29.jpeg)

![](_page_44_Picture_30.jpeg)

# <span id="page-45-1"></span><span id="page-45-0"></span>**Auto Standby**

Legt fest, ob das Gerät automatisch in den Standby-Modus geschaltet werden soll, wenn es sich 30 Minuten im Stopp-Modus befindet.

**On** (Standardeinstellung): Das Gerät wechselt nach 30 Minuten in den Standby-Modus.

**Off**: Das Gerät wechselt nicht automatisch in den Standby-Modus.

## $\mathscr{L}$

• Wenn ein iPod geladen wird, wechselt das Gerät nach dem Abschluss des Ladevorgangs in den Standby-Modus.

#### **HINWEIS**

• Wenn ein iPod im Direktmodus an dieses Gerät angeschlossen ist, wechselt es auch nach 30 Minuten im Stopp-Modus ohne Bedienung nicht in den Standby-Modus.

![](_page_45_Picture_14.jpeg)

![](_page_45_Picture_18.jpeg)

![](_page_45_Picture_20.jpeg)

![](_page_45_Picture_21.jpeg)

# <span id="page-46-1"></span><span id="page-46-0"></span>**Tipps**

# **Inhalt**

![](_page_46_Picture_198.jpeg)

![](_page_46_Picture_199.jpeg)

![](_page_46_Picture_14.jpeg)

![](_page_46_Picture_16.jpeg)

# <span id="page-47-1"></span><span id="page-47-0"></span>**Tipps**

## <span id="page-47-2"></span>**Ich möchte Audio analog in höherer Qualität wiedergeben**

• Aktivieren Sie Audio EX. Dadurch werden die digitale Ausgabe und das Display deaktiviert (ver [Seite 26](#page-25-1)).

# <span id="page-47-3"></span>**Ich möchte CD-TEXT anzeigen**

• Dieses Gerät ist mit CD-TEXT kompatibel. Drücken Sie die INFO-Taste, um zwischen den angezeigten Informationen umzuschalten (昭和64).

# <span id="page-47-4"></span>**Ich möchte Titel auf einer CD überspringen**

• Wählen Sie im Modus zum Löschen der Programmwiedergabe die zu überspringenden Titel aus (v $\widehat{\mathbf{z}}$ [Seite 29](#page-28-1)).

## <span id="page-47-5"></span>**Ich möchte bestimmte Abschnitte wiederholt wiedergeben**

• Legen Sie die Wiedergabewiederholung A-B fest (ver [Seite 29\)](#page-28-2).

## <span id="page-47-6"></span>**Ich möchte nur einen bestimmten Ordner wiedergeben**

• Verwenden Sie "Play File" im Menü oder die MODE-Taste, um den Wiedergabebereich auf "Folder" festzulegen (r F[Seite 39](#page-38-2)).

## <span id="page-47-7"></span>**Ich möchte die automatische Wiedergabe von iPod oder USB-Speichergerät verhindern**

• Stellen Sie für "Resume" im Menü "Off" ein (ver [Seite 44](#page-43-1), [45\)](#page-44-3).

# <span id="page-47-8"></span>**Ich möchte den Titel usw. der zurzeit auf dem iPod wiedergegebenen Datei auf dem Display dieses Geräts anzeigen**

• Verwenden Sie "iPod Control" im Menü oder die MODE-Taste. um den Remote-Modus des iPod einzustellen (v F[Seite 36](#page-35-2), [45](#page-44-2)).

# <span id="page-47-9"></span>**Ich möchte WAV-Dateien wiedergeben**

• Dieses Gerät kann auf einem USB-Speichergerät gespeicherte WAV-Dateien wiedergeben ( $\mathbb{Z}^*$ [Seite 39](#page-38-2)).

# <span id="page-47-10"></span>**Ich möchte die Fernbedienung dieses Geräts verwenden, um Netzwerk-Audio-Player von Marantz zu bedienen**

- Schalten Sie den Fernbedienmodus der Fernbedienung um ( $\mathbb{Q}$ F[Seite 15](#page-14-1)).
- Beachten Sie auch die Bedienungsanleitung des Netzwerk-Audio-Players.

# <span id="page-48-1"></span><span id="page-48-0"></span>**Fehlersuche**

**Überprüfen Sie beim Auftreten einer Störung zunächst die nachfolgend aufgeführten Punkte:**

- **1. Wurden die Anschlüsse richtig vorgenommen?**
- **2. Wird das Gerät so verwendet wie in der Bedienungsanleitung beschrieben?**
- **3. Funktionieren die anderen Komponenten ordnungsgemäß?**

Sollte dieses Gerät nicht einwandfrei funktionieren, überprüfen Sie bitte die in der folgenden Tabelle aufgeführten Punkte. Wenn sich die Störung nicht beseitigen lässt, liegt vermutlich eine Fehlfunktion vor.

Trennen Sie in diesem Fall das Gerät sofort vom Netz und kontaktieren Sie Ihren Händler.

# <span id="page-48-2"></span>■ Das Gerät lässt sich nicht einschalten oder schaltet sich ab

![](_page_48_Picture_148.jpeg)

![](_page_48_Picture_18.jpeg)

![](_page_48_Picture_20.jpeg)

![](_page_48_Picture_21.jpeg)

## <span id="page-49-0"></span>2 **Es ist keine Bedienung über die Fernbedienung möglich**

![](_page_49_Picture_206.jpeg)

## <span id="page-49-1"></span>2 **Das Display des Geräts bleibt leer**

![](_page_49_Picture_207.jpeg)

![](_page_49_Picture_10.jpeg)

![](_page_49_Picture_14.jpeg)

![](_page_49_Picture_17.jpeg)

<span id="page-50-0"></span>![](_page_50_Picture_123.jpeg)

![](_page_50_Picture_124.jpeg)

# <span id="page-50-1"></span>2 **Der Ton wird unterbrochen, und es treten Störgeräusche auf**

![](_page_50_Picture_125.jpeg)

![](_page_50_Picture_4.jpeg)

## <span id="page-51-0"></span>2 **Die Wiedergabe von CDs ist nicht möglich**

![](_page_51_Picture_205.jpeg)

## <span id="page-51-1"></span>2 **Der iPod kann nicht wiedergegeben werden**

![](_page_51_Picture_206.jpeg)

![](_page_51_Picture_13.jpeg)

![](_page_51_Picture_16.jpeg)

## <span id="page-52-0"></span>2 **USB-Speichergeräte können nicht wiedergegeben werden**

![](_page_52_Picture_245.jpeg)

# <span id="page-52-1"></span>2 **Dateinamen auf dem iPod/USB-Speichergerät werden nicht ordnungsgemäß angezeigt**

![](_page_52_Picture_246.jpeg)

![](_page_52_Picture_247.jpeg)

![](_page_52_Picture_13.jpeg)

![](_page_52_Picture_15.jpeg)

![](_page_52_Picture_16.jpeg)

# <span id="page-53-1"></span><span id="page-53-0"></span>**Anhang**

# **Abspielbare Medien**

# <span id="page-53-3"></span>**Discs**

![](_page_53_Picture_274.jpeg)

### **HINWEIS**

- Einige Discs und einige Aufnahmeformate können u. U. nicht wiedergegeben werden.
- Nicht finalisierte Discs können nicht wiedergegeben werden.

# <span id="page-53-4"></span>**Dateien**

Es können CD-R- und CD-RW-Discs in den unten beschriebenen Formaten abgespielt werden.

# ■ Zum Schreiben benutztes Software-Format

ISO9660 Level 1, 2

Erweiterungsformat (Juliet.Romeo)

• Wenn ein anderes Format zum Schreiben benutzt wurde, kann die CD möglicherweise nicht korrekt wiedergegeben werden.

## ■ Maximale Anzahl abspielbarer Dateien und **Ordner**

Anzahl der Ordner: 255 Anzahl der Dateien: 255

# 2 **Tag-Daten**

ID3-Tag (Ver.1.x und 2.x) WMA-Tag AAC-Tag

Es werden die Tag-Daten für Titel, Künstler und Album unterstützt.

<span id="page-53-2"></span>![](_page_53_Picture_275.jpeg)

### **HINWEIS**

- Geben Sie den Dateien die Erweiterungen ".mp3", ".wma" oder ".m4a". Dateien mit anderen Erweiterungen bzw. ohne Erweiterung können nicht abgespielt werden.
- Ihre Aufnahmen dürfen möglicherweise nur zum persönlichen Gebrauch verwendet werden. Eine andere Nutzung ist nach dem Urheberrecht nur mit Zustimmung des Eigentümers der Urheberrechte zulässig.

![](_page_53_Picture_34.jpeg)

# <span id="page-54-1"></span><span id="page-54-0"></span>**USB-Speichergerät**

## ■ USB-kompatible Dateisysteme

FAT16 oder FAT32

• Wenn das -Speichergerät mehrere Partitionen hat, kann nur der erste Laufwerksbuchstabe ausgewählt werden.

## 2 **Maximale Anzahl abspielbarer Dateien und Ordner**

Maximale Anzahl von Dateien: 65.535 Höchstzahl der Ordner: 700

## ■ Dateiformat

MP3 (MPEG-1 Audio Layer-3) WMA (Windows Media Audio) AAC (Advanced Audio Codec) WAV (lineare PCM)

## 2 **Tag-Daten**

ID3-Tag (Ver.1.x und 2.x) WMA-Tag AAC-Tag

Es werden die Tag-Daten für Titel, Künstler und Album unterstützt.

![](_page_54_Picture_233.jpeg)

![](_page_54_Picture_23.jpeg)

![](_page_54_Picture_25.jpeg)

## <span id="page-55-0"></span>%

- Es können auf diesem Gerät nur Musikdateien ohne Kopierschutz wiedergegeben werden.
- Inhalte, die von kostenpflichtigen Internetseiten heruntergeladen wurden, sind möglicherweise kopiergeschützt. Auch Dateien im WMA-Format, die von einer CD etc. auf einen Computer kopiert wurden, können abhängig von den Computereinstellungen eventuell urheberrechtlich geschützt sein.
- Wenn Audio von Dateien auf einem USB-Speichergerät über den digitalen Audioausgang ausgegeben wird, wird die Abtastfrequenz für die Ausgabe zu 44,1 kHz konvertiert.

#### **HINWEIS**

- Schließen Sie ein USB-Speichergerät an und entfernen Sie es, während das Gerät auf Standby steht. Andernfalls können die gespeicherten Dateien möglicherweise nicht geladen werden oder werden möglicherweise beschädigt.
- Nicht kompatibel mit MP3-Playern, Digitalkameras, USB-Geräten für Mobiltelefone  $U$
- Das Gerät kann nicht zum Aufladen von USB-Geräten verwendet werden.
- Das Gerät unterstützt keine Kartenlesegeräte, USB-Verlängerungskabel und USB-Hubs.

# **Wiedergabereihenfolge von MP3/WMA/ AAC/WAV-Dateien**

Wenn mehrere Ordner MP3/WMA/AAC/WAV-Dateien enthalten, wird die Wiedergabereihenfolge der Ordner automatisch festgelegt, während das Gerät das Medium liest. Die Dateien in jedem Ordner werden in der Reihenfolge der Aufnahme auf dem Medium wiedergegeben, d. h. die ältesten Dateien zuerst.

## **CD-R/CD-RW**

Bei der Wiedergabe von CD-R- oder CD-RW-Dateien werden zuerst alle Dateien der ersten Ebene im Wechsler gespielt, danach die zweite Ebene, dann die dritte Ebene usw.

## **USB-Speichergerät**

Bei der Wiedergabe von Dateien, die auf einem USB-Stick gespeichert sind, werden zuerst alle Dateien im ersten Ordner der ersten Ebene im Wechsler gespielt, danach die Ordner der zweiten Ebene, dann der dritte Ebene usw. Danach werden die entsprechenden Dateien der ersten Ebene in einem weiteren Wechsler gespielt.

## $\blacktriangleright$

- Die auf einem PC angezeigte Reihenfolge kann von der tatsächlichen Wiedergabereihenfolge abweichen.
- Je nach Schreibsoftware kann die Wiedergabereihenfolge einer CD-R/CD-RW abweichen.

#### **HINWEIS**

• Die Wiedergabereihenfolge kann von der Reihenfolge, in der Ordner oder Dateien aufgenommen wurden, abweichen, wenn ein Ordner oder eine Datei über USB gelöscht oder hinzugefügt wird. Das liegt an den Spezifikationen zur Datenaufnahme und ist keine Fehlfunktion.

![](_page_55_Picture_30.jpeg)

![](_page_55_Picture_31.jpeg)

# <span id="page-56-0"></span>**Hinweise zu Discs und Dateien**

Dateien, wie MP3/WMA/AAC/WAV usw., die auf CD-R/-RW und USB-Speichergeräten gespeichert wurden, werden in große Segmente (Ordner) und kleine Segmente (Dateien) unterteilt. Dateien werden in Ordnern gespeichert, und Ordner können in Hierarchien organisiert werden. Das Gerät unterstützt eine Verzeichnistiefe von bis zu 8 Ordnern.

![](_page_56_Figure_8.jpeg)

## $\blacktriangleright$

• Beim Schreiben von Dateien wie MP3/WMA usw. auf eine CD-R/-RW-Disc legen Sie die das Format der Brennsoftware auf "ISO9660" fest. Wenn Sie andere Formate verwenden, werden die Dateien möglicherweise nicht ordnungsgemäß wiedergegeben. Weitere Informationen finden Sie in der Anleitung zur Brennsoftware.

![](_page_56_Picture_15.jpeg)

![](_page_56_Picture_17.jpeg)

# <span id="page-57-0"></span>**Vorsichtsmaßnahmen beim Gebrauch von Medien**

# <span id="page-57-1"></span>**Einlegen von Discs**

- Legen Sie die Discs mit der beschrifteten Seite nach oben weisend ein.
- Stellen Sie sicher, dass das Disc-Tablett vollständig geöffnet ist, wenn Sie die Disc einlegen.
- Legen Sie die Discs gerade ein (12-cm-Discs in die äußere Führung des Fachs (Abbildung 1), 8-cm-Discs in die innere Führung (Abbildung 2)).

![](_page_57_Figure_11.jpeg)

• Platzieren Sie 8-cm-Discs ohne die Verwendung eines Adapters in die innere Führung des Fachs.

## %

- "00Tr 00:00" wird angezeigt, wenn die eingelegte Disc nicht wiedergegeben werden kann.
- "No Disc" wird angezeigt, wenn die CD verkehrtherum oder keine CD eingelegt wurde.

#### **HINWEIS**

- Legen Sie immer nur eine Disc gleichzeitig ein. Das Einlegen mehrerer Discs kann das Gerät beschädigen und die Discs verkratzen.
- Verwenden Sie keine gerissenen oder verbogenen Discs oder Discs, die mit Kleber etc. repariert wurden.
- Verwenden Sie keine Discs mit klebrigen Stellen von Klebeband oder Etiketten oder auf denen sich Spuren eines entfernten Etiketten befinden. Solche Discs können im Player hängen bleiben und diesen beschädigen.
- Verwenden Sie keine Discs mit besonderen Formen, da diese den Player beschädigen könnten.

![](_page_57_Figure_21.jpeg)

• Drücken Sie nicht mit der Hand gegen das Disc-Fach, wenn die Stromversorgung ausgeschaltet ist.

Andernfalls könnte das Disc-Fach beschädigt werden.

![](_page_57_Picture_30.jpeg)

**[Anhang](#page-53-0)**

# <span id="page-58-0"></span>**Der Umgang mit Medien**

- Achten Sie darauf, dass keine Fingerabdrücke, Öl oder Schmutz auf die Discs geraten.
- Achten Sie besonders darauf, die Discs beim Entnehmen aus der Hülle nicht zu verkratzen.
- Verbiegen oder erhitzen Sie Discs nicht.
- Vergrößern Sie nicht das Loch in der Mitte.
- Schreiben Sie nicht mit Kugelschreibern, Bleistiften etc. auf der etikettierten (bedruckten) Oberfläche und kleben Sie keine neuen Labels darauf.
- Wenn Discs schnell von einem kalten Ort (beispielsweise von draußen) an einen warmen Ort gebracht werden, kann sich Kondensation auf den Discs bilden; versuchen Sie die Disc vorsichtig mit einem weichen Tuch zu reinigen.
- Entfernen Sie das USB-Speichergerät nicht, oder schalten Sie den Player nicht aus, während der Inhalt des USB-Speichergeräts wiedergegeben wird. Dies kann zu Fehlfunktionen oder dem Verlust der Daten auf dem USB-Speichergerät führen.
- Versuchen Sie nicht, ein USB-Speichergerät zu öffnen oder zu modifizieren.
- USB-Speichergerät und Dateien können durch Elektrostatik beschädigt werden. Berühren Sie die Metallkontakte eines USB-Speichergeräts nicht mit den Fingern.
- Verwenden Sie keine verformten USB-Speichergeräte.
- Vergewissern Sie sich, dass Sie nach der Benutzung die Disc oder das USB-Speichergerät entfernen und diese in ihren zugehörigen Hüllen aufbewahren, um Staub, Kratzer und Verformung zu vermeiden.
- Lagern Sie an folgenden Plätzen keine Discs:
	- 1. Plätze, die über längere Zeiträume direkter Sonnenbestrahlung ausgesetzt sind
- 2. Staubige oder feuchte Plätze
- 3. Plätze, die der Hitze von Heizgeräten etc. ausgesetzt sind.

![](_page_58_Picture_21.jpeg)

![](_page_58_Picture_22.jpeg)

![](_page_58_Picture_23.jpeg)

59

# <span id="page-58-1"></span>**Reinigen von Discs**

- Falls sich Fingerabdrücke auf den Discs befinden, wischen Sie sie bitte ab, bevor Sie sie verwenden. Anderenfalls wird die Klangqualität reduziert und der Klang beeinträchtigt.
- Verwenden Sie zur Reinigung von Discs ein handelsübliches Reinigungskit oder ein weiches Tuch.

![](_page_58_Picture_28.jpeg)

Wischen Sie die Disc sanft von der Wischen Sie nicht in kreisförmigen Mitte nach außen ab. Bewegungen.

#### **HINWEIS**

• Verwenden Sie weder Schallplattensprays, Antistatikmittel, Benzin noch Verdünnungen oder andere Lösungsmittel.

![](_page_58_Picture_32.jpeg)

![](_page_58_Picture_34.jpeg)

**L**

# <span id="page-59-0"></span>**Erklärung der Fachausdrücke**

#### **A**

#### **Abtastfrequenz**

Bei der Abtastung wird eine Tonamplitude (analoges Signal) in regelmäßigen Abständen eingelesen. Die Amplitudenhöhe wird bei jedem Einlesen in einen digitalen Wert umgewandelt (dadurch entsteht ein digitales Signal). Die Anzahl der Einlesungen pro Sekunde stellt die "Abtastfrequenz" dar. Je höher der Wert, desto originalgetreuer klingt der reproduzierte Ton.

## **Bitrate**

Dies bezeichnet die Menge der auf einer Disc gespeicherten Audiodaten, die innerhalb einer Sekunde gelesen werden.

#### **D**

**B**

## **Dynamischer Bereich**

Die Differenz zwischen dem maximalen unverzerrten Klangpegel und dem minimalen Klangpegel, der über dem vom Gerät ausgesendeten Geräusch wahrnehmbar ist.

#### **F**

#### <span id="page-59-1"></span>**Finalisieren**

Dieser Vorgang ermöglicht die Wiedergabe von mit einem CD-Brenner oder -Laufwerk aufgezeichneten CDs auf anderen Playern.

#### **Lineare PCM**

Dieses Signal ist ein unkomprimiertes PCM-Signal (Pulse Code Modulation). Das ist dasselbe System wie bei CD-Audio, verwendet jedoch 192 kHz, 96 kHz und 48 kHz Abtastfrequenzen auf Blu-ray Disc oder DVD und bietet eine höhere Auflösung als CD.

## **M**

#### **MP3 (MPEG Audio Layer 3)**

Dies ist ein international standardisiertes Komprimierungsverfahren für Audiodaten, das auf dem Videokomprimierungsstandard "MPEG-1" basiert. Die Datenmenge wird dabei auf etwa ein Elftel der ursprünglichen Größe komprimiert. Die Tonqualität bleibt dabei etwa vergleichbar mit einer Musik-CD.

#### **W**

#### **WMA (Windows Media Audio)**

Dies ist ein Audio-Komprimierungsverfahren, das von der Microsoft Corporation entwickelt wurde.

Zur Kodierung von WMA-Dateien dürfen nur Anwendungen genutzt werden, die von Microsoft Corporation genehmigt sind. Bei Verwendung einer nicht genehmigten Anwendung besteht die Gefahr, dass die Datei unbrauchbar ist.

![](_page_59_Picture_31.jpeg)

![](_page_59_Picture_33.jpeg)

![](_page_59_Picture_35.jpeg)

# <span id="page-60-0"></span>**Technische Daten**

![](_page_60_Picture_210.jpeg)

Änderung der technischen Angaben und des Designs zum Zwecke der Verbesserung ohne Ankündigung vorbehalten.

![](_page_60_Picture_9.jpeg)

![](_page_60_Picture_13.jpeg)

![](_page_60_Picture_15.jpeg)

## Inhalt

#### **Anschlüsse**

Wiedergabe

**Einstellungen** 

**Tipps** 

Anhang

# <span id="page-61-1"></span><span id="page-61-0"></span>**Index**

## $\mathbb{F}$  A

![](_page_61_Picture_112.jpeg)

## $CP$  B

![](_page_61_Picture_113.jpeg)

## $CPC$

![](_page_61_Picture_114.jpeg)

## $CPD$

![](_page_61_Picture_115.jpeg)

#### **OFF**

![](_page_61_Picture_116.jpeg)

## $CP$  H

![](_page_61_Picture_117.jpeg)

## $CP L$

![](_page_61_Picture_118.jpeg)

## $\mathbb{F}$  M

![](_page_61_Picture_119.jpeg)

## $CP R$

![](_page_61_Picture_120.jpeg)

## $\circledcirc$  S

![](_page_61_Picture_121.jpeg)

## 呀 T

![](_page_61_Picture_122.jpeg)

## $\circledcirc$  V  $CPW$ Wiedergabe

![](_page_61_Picture_123.jpeg)

## $CPZ$

![](_page_61_Picture_124.jpeg)

 $\rightarrow$ 

![](_page_61_Picture_33.jpeg)

![](_page_61_Picture_37.jpeg)

![](_page_61_Picture_39.jpeg)

![](_page_62_Figure_0.jpeg)

## www.marantz.com

You can find your nearest authorized distributor or dealer on our website.

marantz<sup>®</sup> is a registered trademark.

D&M Holdings Inc. 3520 10270 00AM